# **StorageTek Automated Cartridge System Library Software**

高可用性群集安装、配置和运行 发行版 8.4 **E69745-01**

**2015 年 12 月**

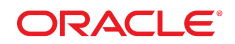

#### **StorageTek Automated Cartridge System Library Software** 高可用性群集安装、配置和运行

#### **E69745-01**

版权所有 © 2015, Oracle 和/或其附属公司。保留所有权利。

本软件和相关文档是根据许可证协议提供的,该许可证协议中规定了关于使用和公开本软件和相关文档的各种限制,并受知识产权法的保 护。除非在许可证协议中明确许可或适用法律明确授权,否则不得以任何形式、任何方式使用、拷贝、复制、翻译、广播、修改、授权、 传播、分发、展示、执行、发布或显示本软件和相关文档的任何部分。除非法律要求实现互操作,否则严禁对本软件进行逆向工程设计、 反汇编或反编译。

此文档所含信息可能随时被修改,恕不另行通知,我们不保证该信息没有错误。如果贵方发现任何问题,请书面通知我们。

如果将本软件或相关文档交付给美国政府,或者交付给以美国政府名义获得许可证的任何机构,则适用以下注意事项:

U.S. GOVERNMENT END USERS: Oracle programs, including any operating system, integrated software, any programs installed on the hardware, and/or documentation, delivered to U.S. Government end users are "commercial computer software" pursuant to the applicable Federal Acquisition Regulation and agency-specific supplemental regulations. As such, use, duplication, disclosure, modification, and adaptation of the programs, including any operating system, integrated software, any programs installed on the hardware, and/or documentation, shall be subject to license terms and license restrictions applicable to the programs. No other rights are granted to the U.S. Government.

本软件或硬件是为了在各种信息管理应用领域内的一般使用而开发的。它不应被应用于任何存在危险或潜在危险的应用领域,也不是为此 而开发的,其中包括可能会产生人身伤害的应用领域。如果在危险应用领域内使用本软件或硬件,贵方应负责采取所有适当的防范措施, 包括备份、冗余和其它确保安全使用本软件或硬件的措施。对于因在危险应用领域内使用本软件或硬件所造成的一切损失或损害,Oracle Corporation 及其附属公司概不负责。

Oracle 和 Java 是 Oracle 和/或其附属公司的注册商标。其他名称可能是各自所有者的商标。

Intel 和 Intel Xeon 是 Intel Corporation 的商标或注册商标。所有 SPARC 商标均是 SPARC International, Inc 的商标或注册商标,并应按 照许可证的规定使用。AMD、Opteron、AMD 徽标以及 AMD Opteron 徽标是 Advanced Micro Devices 的商标或注册商标。UNIX 是 The Open Group 的注册商标。

本软件或硬件以及文档可能提供了访问第三方内容、产品和服务的方式或有关这些内容、产品和服务的信息。除非您与 Oracle 签订的相 应协议另行规定,否则对于第三方内容、产品和服务,Oracle Corporation 及其附属公司明确表示不承担任何种类的保证,亦不对其承 担仕何责仕。除非您和 Oracle 签订的相应协议另行规定,否则对于因访问或使用第三万内容、产品或服务所造成的仕何损矢、成本或损 害,Oracle Corporation 及其附属公司概不负责。

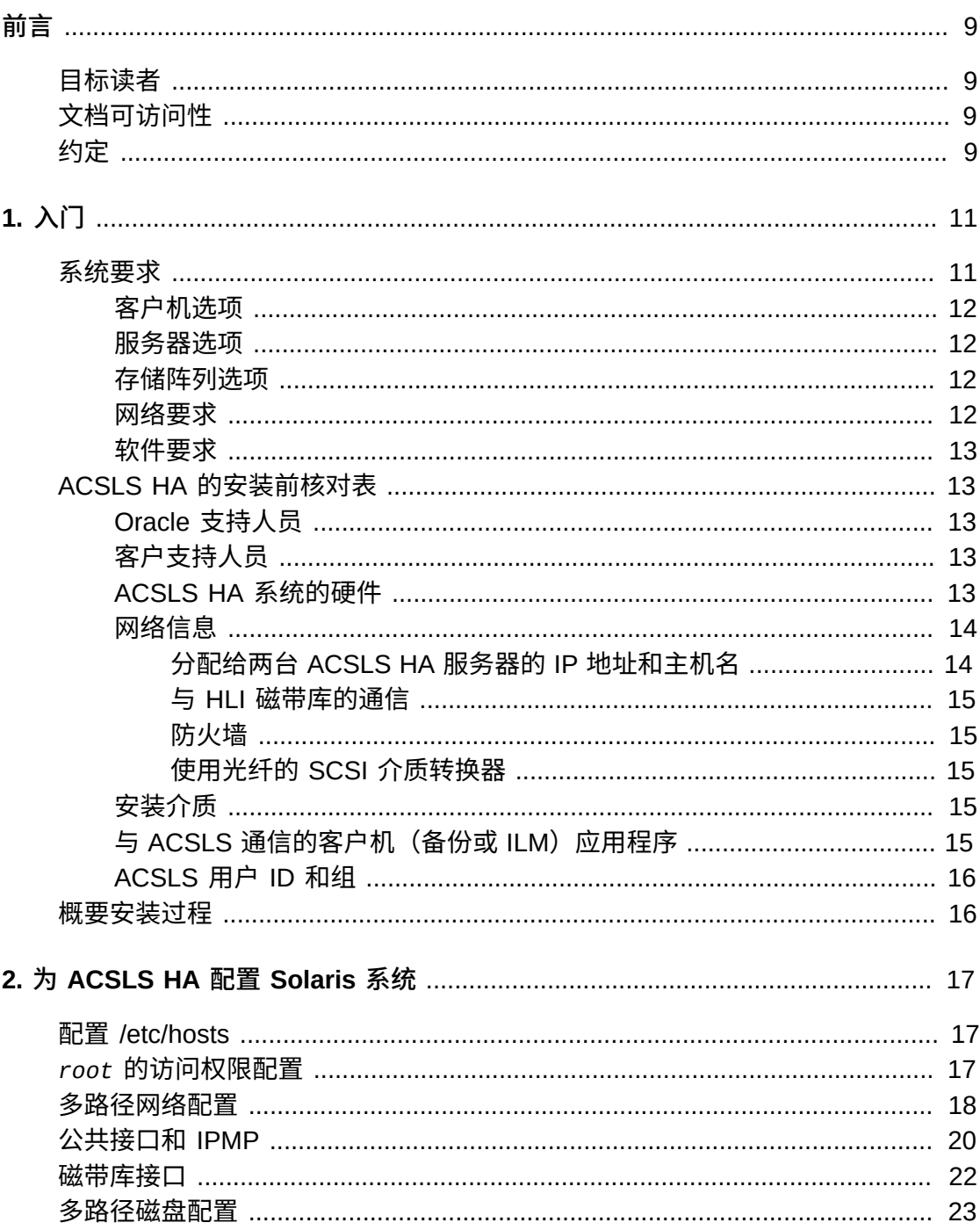

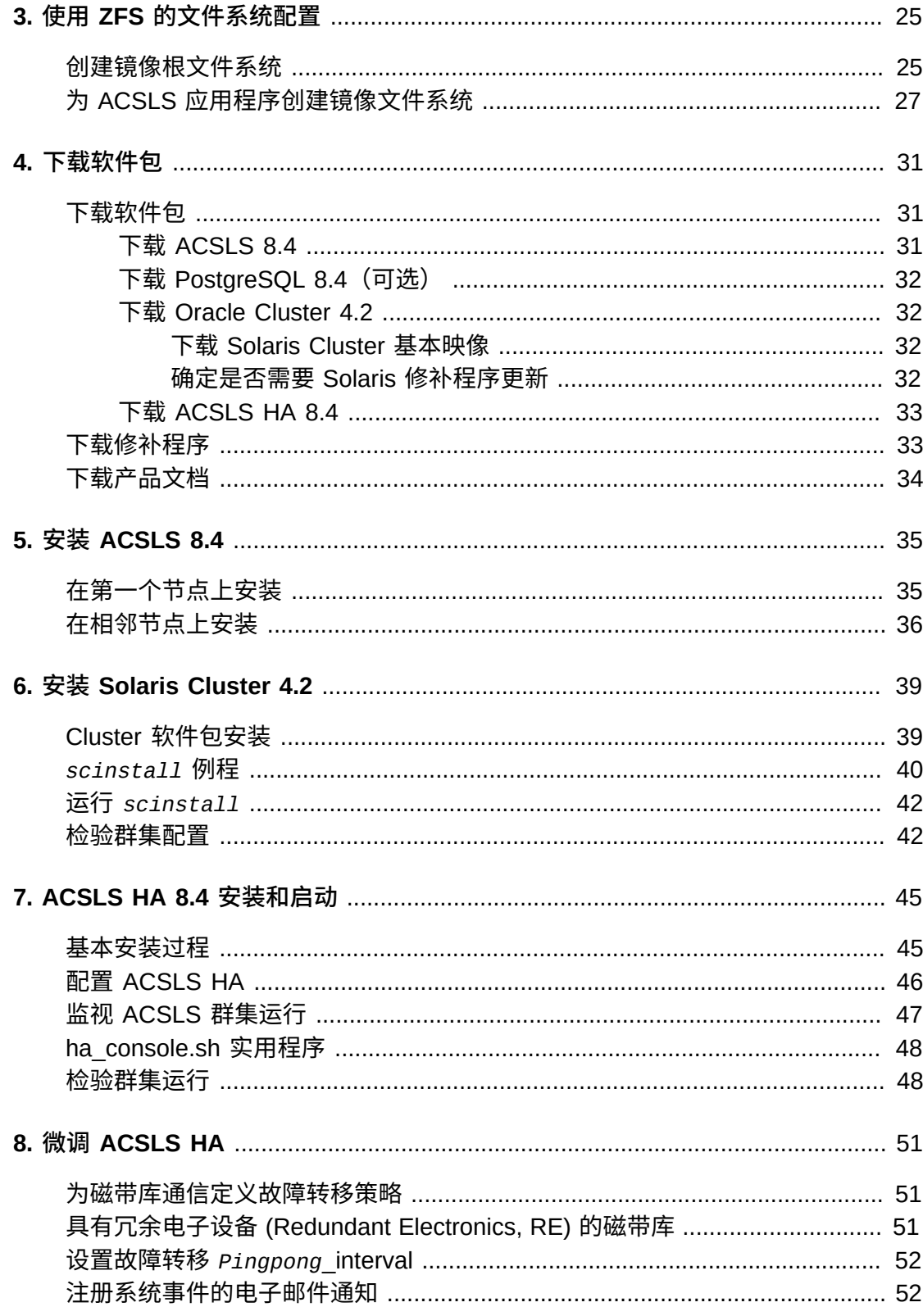

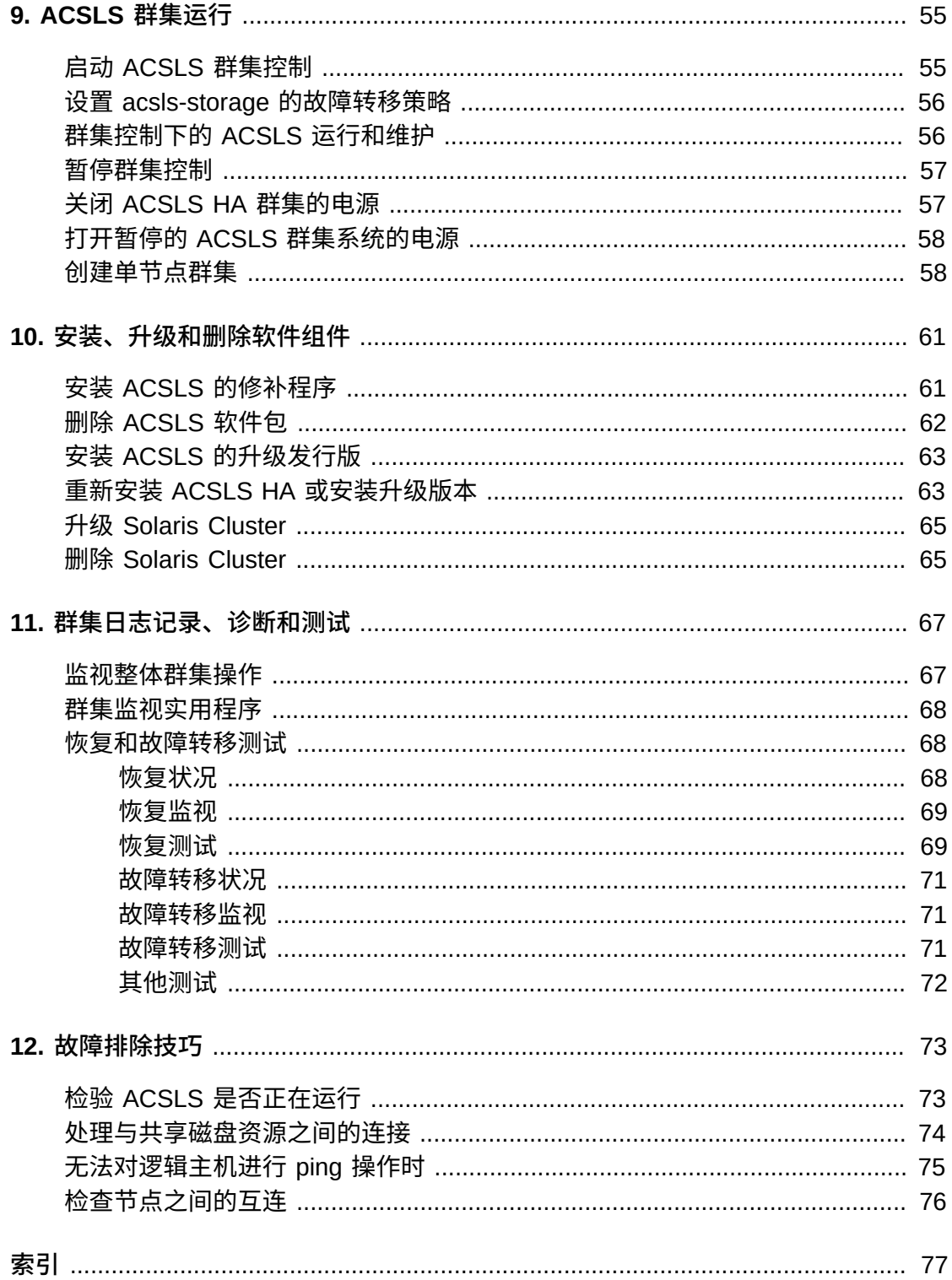

# 插图清单

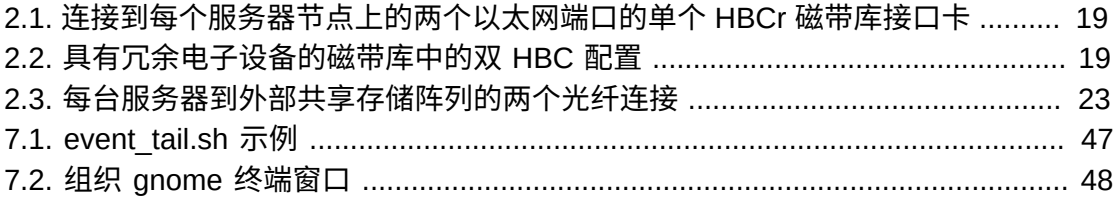

<span id="page-8-0"></span>本指南包含用于在基于 SPARC 和基于 x86 的 Solaris 系统上安装和配置 Oracle StorageTek Automated Cartridge System Library Software High Availability (ACSLS HA) 8.4 群集软件的准则和过程。

ACSLS HA 8.4 是为在采用 ZFS 文件系统的 Solaris 11.2 上支持 ACSLS 8.4 而专门 设计的。此版本支持在用户定义的任何文件系统中安装 ACSLS 软件。

# <span id="page-8-1"></span>**目标读者**

本文档的目标读者是能够深刻理解带有 ZFS 的 Solaris 11 操作系统以及具有 Solaris Cluster 4.*x* 操作知识的 UNIX 系统管理员。

本文档针对所使用的大多数技术提供了适量的背景信息,并且它为标准的预期安装过 程提供了指导。不过,本文档自身不能替代需要熟悉 UNIX 系统并具有其专业知识这 一隐含要求。

# <span id="page-8-2"></span>**文档可访问性**

有关 Oracle 对可访问性的承诺,请访问 Oracle Accessibility Program 网站 [http://](http://www.oracle.com/pls/topic/lookup?ctx=acc&id=docacc) [www.oracle.com/pls/topic/lookup?ctx=acc&id=docacc](http://www.oracle.com/pls/topic/lookup?ctx=acc&id=docacc)。

#### **获得 Oracle 支持**

购买了支持服务的 Oracle 客户可通过 My Oracle Support 获得电子支持。有关信息, 请访问 <http://www.oracle.com/pls/topic/lookup?ctx=acc&id=info>;如果您听 力受损,请访问 <http://www.oracle.com/pls/topic/lookup?ctx=acc&id=trs>。

# <span id="page-8-3"></span>**约定**

本文档中使用以下文本约定:

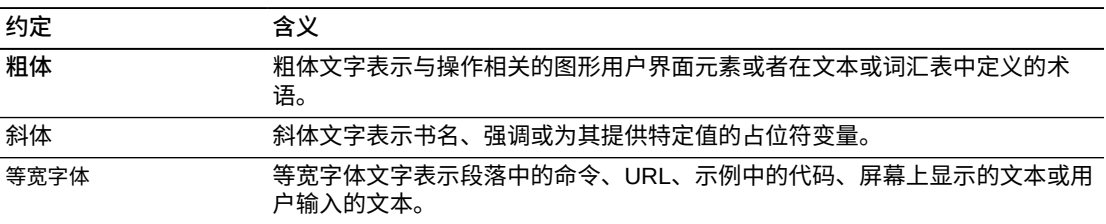

# 1

# **第 1 章 入门**

<span id="page-10-0"></span>ACSLS HA 是一种硬件和软件配置,提供双重冗余、自动恢复和自动故障转移恢复 以确保在发生组件或子系统故障时实现无中断的磁带库控制服务。本文档介绍了提供 ACSLS 软件高可用性所必需的配置、设置和测试过程。

在开始相关过程之前,最好查看完整的安装过程。安装群集式应用程序的过程涉及多 个需要严格注意细节的步骤。此过程通常由 UNIX 系统集成方面的专家来执行。

有多个与 ACSLS HA 系统相关的硬件和软件组件,并且完整的安装过程可能要花费数 天。对于现有的生产磁带库环境,建议客户安装一台简单的独立 ACSLS 服务器,用 以在安装 ACSLS HA 期间处理磁带库生产任务。

该配置是一个双节点群集。它包括两个完整的子系统(一个活动的和一个备用的), 其中包含能够检测严重系统故障的监视软件。当发生无法恢复的子系统故障时,它 可以将控制权从主系统切换到备用系统。该配置提供冗余电源、冗余网络以及 I/O 互 连,它们可以在出现子系统通信故障时立即执行恢复而不需要常规切换。

ACSLS HA 利用 Solaris Cluster 中的监视和故障转移功能以及 Solaris 操作系统中的 多路径功能以最短的停机时间提供具有复原能力的磁带库控制操作。Solaris 提供了 IP 多路径来确保无中断的网络连接,提供了采用 RAID 1 的多路径磁盘 I/O 来确保对 系统数据的无中断访问。Solaris Cluster 观察系统资源(包括操作系统、内部硬件和 外部 I/O 资源)的运行状况并且可以根据需要管理系统切换。ACSLS HA 代理监视 ACSLS 应用程序及其数据库和文件系统,以及到 StorageTek 磁带库资源的连接,并 且根据需要调用 Solaris Cluster 故障转移服务。

在此冗余配置中,ACSLS Library Control Server 具有单个逻辑主机标识,该标识在群 集框架内以及对其他位置都始终是已知的。在转换期间,将以最短的停机时间在群集 节点之间自动传输该标识。

在着手处理项目之前,请查看此处记录的用于安装和配置 ACSLS HA 的完整过程。如 果需要,可以安排 Oracle 的高级客户服务人员来提供建议和协助,或者处理整个安 装。

要获取 ACSLS 文档,请访问 Oracle 技术网 (Oracle Technical Network, OTN),网址 为:

<http://docs.oracle.com/>

# <span id="page-10-1"></span>**系统要求**

ACSLS HA 服务器配置包括两个共享外部 RAID 磁盘阵列的 Solaris 服务器节点

# <span id="page-11-0"></span>**客户机选项**

ACSLS HA 支持使用自动化磁带系统应用程序编程接口 (Automated Cartridge System Application Programming Interface, ACSAPI) 网络接口的所有 ACSLS 客户 机。两个服务器节点之间共享一个网络 IP 地址,从而允许 ACSAPI 客户机使用一个 通用虚拟主机 ID 来处理 ACSLS。

本产品不支持面向使用 SMCE(SCSI Media Changer Emulation,SCSI 介质转换器 仿真)的光纤通道客户机的逻辑磁带库。

#### <span id="page-11-1"></span>**服务器选项**

ACSLS HA 8.4 应当在满足 Solaris Cluster 4.2 的最低硬件要求的任何系统上运 行。有关具体的服务器平台要求,请查阅标题为 *Oracle Solaris Cluster System Requirements* 的文档。

[http://www.oracle.com/technetwork/server-storage/solaris-cluster/](http://www.oracle.com/technetwork/server-storage/solaris-cluster/documentation/sysreq-cluster-166689.pdf) [documentation/sysreq-cluster-166689.pdf](http://www.oracle.com/technetwork/server-storage/solaris-cluster/documentation/sysreq-cluster-166689.pdf)

要避免任何单点故障,请为每个 ACSLS HA 服务器节点配置以下项:

- 双(冗余)电源
- 六个 10/100/1000 BASE-T 以太网端口
- 两个光纤通道端口(如果使用光纤通道连接存储)
- 两个 SAS 端口 (如果使用 SAS 连接的存储)

如果打算将系统与逻辑磁带库一起使用,则在支持 SCSI 客户机应用程序的配置中至 少需要一个额外的专用光纤通道端口。

任何预期的光纤连接磁带库(例如 SL500 或 SL150)都需要一个额外的光纤通道端 口。

#### <span id="page-11-2"></span>**存储阵列选项**

有关受支持的磁盘阵列子系统,请查阅标题为 *Oracle Solaris Cluster Storage Partner Program* 的文档。

[http://www.oracle.com/technetwork/server-storage/solaris-cluster/](http://www.oracle.com/technetwork/server-storage/solaris-cluster/partnerprogram-cluster-168135.pdf) [partnerprogram-cluster-168135.pdf](http://www.oracle.com/technetwork/server-storage/solaris-cluster/partnerprogram-cluster-168135.pdf)

#### <span id="page-11-3"></span>**网络要求**

您应当保留总共七个 IP 地址。

- 1-逻辑主机(群集虚拟 IP (virtual IP, VIP))
- 2-节点 1 的 IP 地址
- 3-节点 2 的 IP 地址
- 4-磁带库接口 1 的源 IP 地址(节点 1)
- 5-磁带库接口 2 的源 IP 地址(节点 1)
- 6-磁带库接口 1 的源 IP 地址(节点 2)
- 7-磁带库接口 2 的源 IP 地址(节点 2)

理想情况下,磁带库接口 1 应当与磁带库接口 2 位于不同的子网上(请参[见图 2.1 "连](#page-18-0) [接到每个服务器节点上的两个以太网端口的单个 HBCr 磁带库接口卡"\)](#page-18-0)。

#### <span id="page-12-0"></span>**软件要求**

ACSLS HA 8.4 需要以下软件组件:

- Oracle Solaris 11.2 (SPARC 或 X86)
- Oracle Solaris Cluster 4.2

# <span id="page-12-1"></span>**ACSLS HA 的安装前核对表**

在安装新的 ACSLS HA 系统或者将 ACSLS HA 系统升级到新的发行版之前,请确定 并记录关于要安装 ACSLS HA 的客户环境的信息。

完成此安装前核对表可以避免风险。此核对表还可以确保您的安装工作平稳进行,并 且不会因为要等待关于客户环境的详细信息而耽搁。

# <span id="page-12-2"></span>**Oracle 支持人员**

- 谁是为此客户提供支持的本地 Oracle 人员?
- 他们中是否有人具有 Solaris 系统管理经验?
- 他们中是否有人具有 ACSLS 方面的经验?
- <span id="page-12-3"></span>• 他们中是否有人具有 ACSLS HA 方面的经验?

### **客户支持人员**

- 谁是将针对诸如 ACSLS HA 服务器与客户的网络之类的活动提供支持的客户方系统 管理人员?
- 他们中是否有人具有 Solaris 系统管理经验?
- 他们中是否有人具有 ACSLS 方面的经验?
- 他们中是否有人具有 ACSLS HA 方面的经验?
- 谁是网络管理员?

## <span id="page-12-4"></span>**ACSLS HA 系统的硬件**

- Oracle Sun 服务器-什么型号?
- 采用的 Solaris 发行版和更新级别是什么?
- 内存(最少 10 GB)。
- 要对磁盘进行镜像,每台服务器需要采用双引导驱动器。
- 共享磁盘的型号是什么? Solaris Cluster 是否支持它?
- 用来将每台 ACSLS 服务器连接到共享磁盘阵列的 SAS 或 Fibre HBA。
- 每台 ACSLS 服务器上需要六个以太网端口。
- 如果 ACSLS 管理通过光纤连接的磁带库(SL500 或 SL150)或者使用光纤目标模 式端口呈现逻辑磁带库,则每台 ACSLS 服务器上需要一个 Fibre HBA。
- 需要采用什么电源线来将 Solaris 服务器和磁盘阵列连接到客户的环境?例如,插头 必须与客户场所的电源插座相匹配以避免耽误 HA 安装。
- 在开始安装 HA 之前,请确保已正确配置 HA 服务器和共享磁盘阵列:
	- 要满足以太网连接的六端口要求,每个 HA 服务器必须配备一个额外的网络接口 控制器 (Network Interface Controller, NIC) 卡。
	- 务必注意外部共享磁盘阵列的接口类型并确保在每个服务器上配置一个兼容的 HBA。
	- 如果 ACSLS 要与通过光纤连接的磁带库(SL500 或 SL150)进行通信,则需要 Fibre HBA
	- 如果 ACSLS 使用光纤目标模式呈现逻辑磁带库,则需要 Qlogic Fibre HBA。

#### <span id="page-13-0"></span>**网络信息**

复查以下网络信息。

## <span id="page-13-1"></span>**分配给两台 ACSLS HA 服务器的 IP 地址和主机名**

- 安装总共需要九个 IP 地址:
	- ACSLS 服务器节点 1 的本地地址
	- ACSLS 服务器节点 2 的本地地址
	- 逻辑主机地址(两个 HA 节点之间共享的虚拟 IP 地址)
	- 始自节点 1 的磁带库连接 a
	- 始自节点 1 的磁带库连接 b(用于提供双 TCP/IP 或多 TCP/IP 冗余)
	- 始自节点 2 的磁带库连接 a
	- 始自节点 2 的磁带库连接 b(用于提供双 TCP/IP 或多 TCP/IP 冗余)
	- 节点 1 上的 ILOM
	- 节点 2 上的 ILOM
- ACSAPI 客户机是否将与 ACSLS 进行通信?
	- 经过一个故障转移事件之后,活动节点就会采用虚拟 IP 地址。无论哪个节点处于 活动状态,ACSLS 客户机都可以获取虚拟 IP 地址。
	- 您是否知道如何在 ACSAPI 客户机上设置 ACSLS HA 虚拟 IP 地址或主机名?此 设置这取决于客户机上运行的 ISV 应用程序。
- ACSLS 用来与通过 TCP/IP 连接的磁带库(例如 SL8500、SL3000 和 9310)进行 通信的 IP 地址。
- 要避免出现单点故障,最好通过其自己的单独子网来路由每个冗余磁带库连接。要 防止由于网络通信量过大而出现问题,应为磁带库通信保留子网且该子网不应受到 常规网络通信的影响。
- 访问每个 ACSLS HA 节点上的服务处理器(例如 ILOM 或 ALOM)时所需的 IP 地 址和密码。

## <span id="page-14-0"></span>**与 HLI 磁带库的通信**

在不受广播通信干扰的子网上,ACSLS 是否要与通过 TCP/IP 连接的磁带库进行通 信?

## <span id="page-14-1"></span>**防火墙**

- 在 ACSAPI 客户机与 ACSLS HA 系统之间是否存在任何防火墙?
- 在 ACSLS HA 系统与它管理的磁带库之间是否存在任何防火墙?

如果存在任何防火墙,请参阅 *ACSLS 8.4 管理员指南*中的附录"防火墙安全选项"以了 解有关如何配置 ACSLS 和 ACSAPI 客户机以穿过防火墙进行通信的详细信息。

# <span id="page-14-2"></span>**使用光纤的 SCSI 介质转换器**

• 此 ACSLS 系统是否使用光纤通道目标模式端口向客户机呈现逻辑磁带库?如果 是,这将需要 QLogic Fibre HBA。

## <span id="page-14-3"></span>**安装介质**

• 是否可以从 HA 服务器直接或间接访问 Internet 来从 Oracle eDelivery 网站下载软 件(包括 Oracle Solaris Cluster、ACSLS、ACSLS HA 和其他必需的软件包或修补 程序)?

如果访问是间接的,请确保您可以将文件从 Internet 传输到 HA 服务器。

• 如果软件将直接从 Internet 下载到本地计算机,请确保在安装时有关于浏览器配置 的完整代理信息可用。

# <span id="page-14-4"></span>**与 ACSLS 通信的客户机(备份或 ILM)应用程序**

- ACSAPI 客户机(例如备份或信息生命周期管理应用程序)是否将与 ACSLS 进行 通信?
	- 如果 ACSAPI 客户机将与 ACSLS 进行通信,那么,客户机应用程序都有哪些 (例如 NetBackup、Oracle SAM)。
	- 使用的是这些客户机的什么版本?
	- 如果客户机在 Windows 上运行并使用 LibAttach,那么,它们运行的是什么版本 的 LibAttach?
- 客户机应用程序是否使用光纤通道目标模式端口与 ACSLS 逻辑磁带库进行通信?
	- 客户机应用程序有哪些(例如 NetBackup 和 Oracle SAM)?

◦ 使用的是这些客户机的什么版本?

# <span id="page-15-0"></span>**ACSLS 用户 ID 和组**

ACSLS 需要 *acsls* 组中的以下用户 ID:*acsss*、*acsdb* 和 *acssa*。

可以在 ACSLS HA 服务器本地设置这些用户 ID 和 *acs1s* 组,还是需要将它们集成到 站点的用户和密码中央管理系统中?

# <span id="page-15-1"></span>**概要安装过程**

完整的 ACSLS HA 安装涉及以下步骤:

1. 安装连接到公共的外部光纤通道或 SAS2 磁盘阵列的两台 Solaris 平台服务器。在 每台服务器上安装 Solaris 11.2。

请参阅 Oracle 技术网文档库中提供的文档《安装 Oracle Solaris 11 系统》:

[http://www.oracle.com/technetwork/documentation/](http://www.oracle.com/technetwork/documentation/solaris-11-192991.html) [solaris-11-192991.html](http://www.oracle.com/technetwork/documentation/solaris-11-192991.html)

- 2. 配置基本 Solaris 系统。
	- 用户访问特权
	- 多路径网络访问和磁盘 I/O

请参见 [\[17\]第](#page-16-0) 2 章 *为 ACSLS HA 配置 Solaris 系统*

- 3. 配置 ZFS 文件系统。
	- 根存储池
	- acsls 存储池

请参见第 3 章 *使用 ZFS 的文件系统配置*

- 4. 下载软件包。请参见 [\[31\]第](#page-30-0) 4 章 *下载软件包*
	- ACSLS 8.4.0
	- Solaris Cluster 4.2
	- ACSLS HA 8.4.0

请参见 [\[31\]第](#page-30-0) 4 章 *下载软件包*

- 5. 安装 ACSLS 8.4.0 和修补程序更新(如果有)。请参[见 \[35\]第](#page-34-0) 5 章 *安装 ACSLS 8.4*
- 6. 安装 Solaris Cluster 4.2 和修补程序更新(如果有)。请参见第 6 章 *安装 Solaris Cluster 4.2*
- 7. 安装 ACSLS HA 8.4.0。请参见第 7 章 *ACSLS HA 8.4 安装和启动*
- 8. 微调 ACSLS HA 的群集运行。请参[见 \[51\]](#page-50-0)第 8 章 *微调 ACSLS HA*

# **第 2 章 为 ACSLS HA 配置 Solaris 系统**

<span id="page-16-0"></span>安装基本的 Solaris 11.2 系统后,会存在三个上下文,它们将要求对 Solaris Cluster 和 ACSLS HA 进行特定配置。

- 1. 配置 */etc/hosts*。
- 2. 配置 *root* 用户的访问特权。
- 3. 配置用于多路径 Internet 访问的网络接口。
- 4. 配置多路径磁盘 I/O。

# <span id="page-16-1"></span>**配置 /etc/hosts**

每个节点上的 */etc/hosts* 文件均应包含有关本地主机、两个群集节点名称及其 IP 地 址以及逻辑主机的条目。

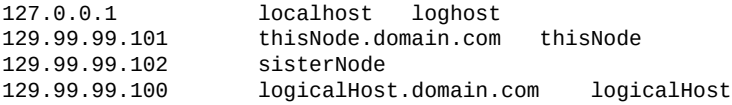

# <span id="page-16-2"></span>*root* **的访问权限配置**

Solaris Cluster 监视和故障转移操作均由必须对整个群集具有控制权的 *root* 用户从任 一节点进行处理。将 *root* 设定为可信用户,以便在采用安全 shell (secure shell, *ssh*) 验证的节点之间提供专用网络访问

1. 使 root 用户能够从外部系统直接访问每个节点。编辑 /etc/user\_attr 文件,注 释掉(或删除)为 *root* 指定角色的行。

*# root::::type=role*

2. 允许 *root* 从系统控制台以外的点登录到系统。

编辑 */etc/default/login* 文件,注释掉用于指定仅控制台访问权限的行。

*# CONSOLE=/dev/console*

3. 允许 *root* 的安全 shell 登录访问权限。

编辑 */etc/ssh/sshd\_config* 文件,并为 *PermitRootLogin* 指定 **yes**。

*PermitRootLogin=yes*

在相邻节点上重复步骤 1-3。

- 4. 将 *root* 设定为可信用户。这将为 root 设置登录协议,使其能够从设定了验证的姐 妹节点登录到每个节点且不需要输入密码。
	- a. 创建 RSA 公钥/私钥对。要允许在不输入密码的情况下从一个节点登录到另一 个节点,请勿输入密码短语。

```
# cd /root/.ssh
# ssh-keygen -t rsa
Enter file in which to save the key (//.ssh/id_rsa): ./id_rsa
Enter passphrase (empty for no passphrase):
Enter same passphrase again:
Your identification has been saved in ./id_rsa.
Your public key has been saved in ./id_rsa.pub.
The key fingerprint is:
1a:1b:1c:1d:1e:1f:2a:2b:2c:2d:2e:2f:ea:3b:3c:3d root@node1
```
这将在 */root/.ssh* 目录中创建两个文件:*id\_rsa* 和 *id\_rsa.pub*。 b. 将 *id\_rsa.pub* 复制到姐妹节点上的 */root/.ssh* 目录中:

```
# cat id_rsa.pub | ssh root@node2 /
   'cat >> /root/.ssh/authorized_keys'
Password:
```
c. 在验证密钥就位后,测试在没有密码的情况下对命令进行远程断言的功能。

```
# hostname
node1
# ssh root@node2 hostname
node2
```
# <span id="page-17-0"></span>**多路径网络配置**

冗余是用于实现高可用性计算的总体方案。冗余不仅适用于服务器,而且适用于每台 服务器上的每个通信接口。对于公共接口,请使用 Solaris 上的 Internet 协议多路径 (Internet Protocol Multi Pathing, IPMP)。Internet 协议多路径为出现故障的网络通信 提供 NIC 即时恢复,无需进行常规系统故障转移。对于磁带库接口,这意味着在两个 独立的路由中使用具有两个网络接口的双 TCP/IP 连接。如果一个路由中的任何元素 发生故障,则 ACSLS 将继续通过备用接口进行通信。

对于以下通信, ACSLS HA 需要冗余的网络连接:

- 公共通信和客户机通信
- 磁带库通信

• 专用节点内群集通信

<span id="page-18-0"></span>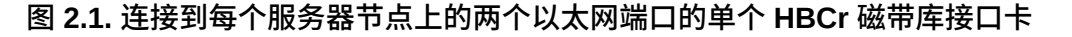

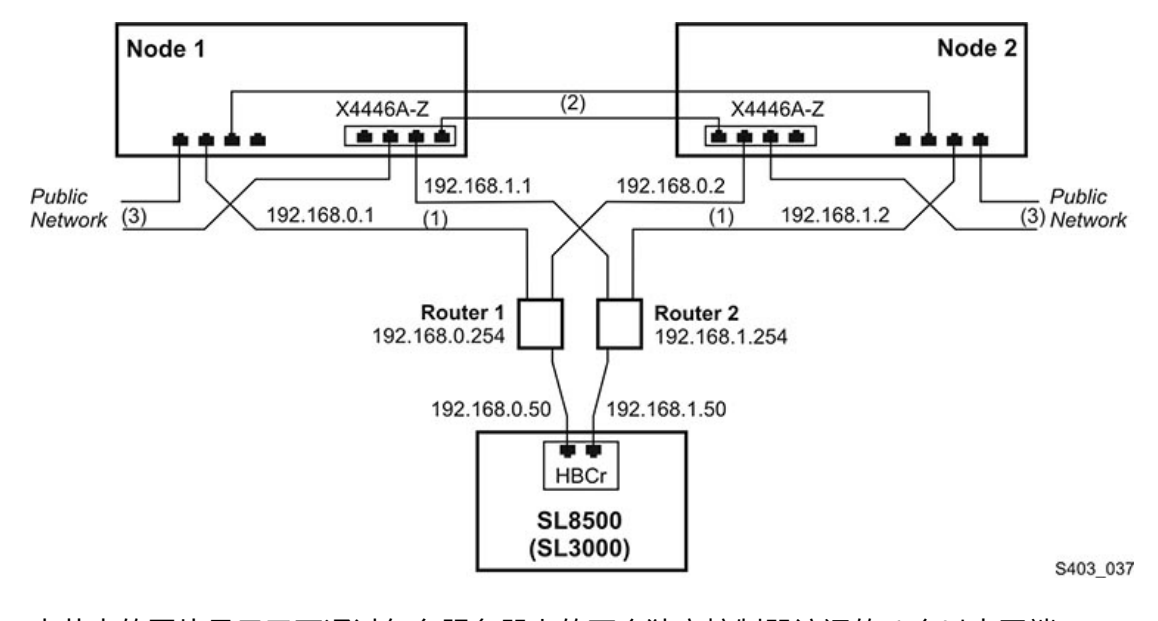

本节中的图片显示了可通过每台服务器上的两个独立控制器访问的八个以太网端口。 在六个端口中提供三个冗余连接。此配置中的两个端口保留未用。虽然表面上看起来 复杂,但实际上每台服务器只有三个双路径以太网连接:

- 服务器-磁带库通信
- 通过专用网络的服务器到服务器心跳信号交换
- 通过公共网络的服务器到客户机通信

#### **图 2.2. 具有冗余电子设备的磁带库中的双 HBC 配置**

<span id="page-18-1"></span>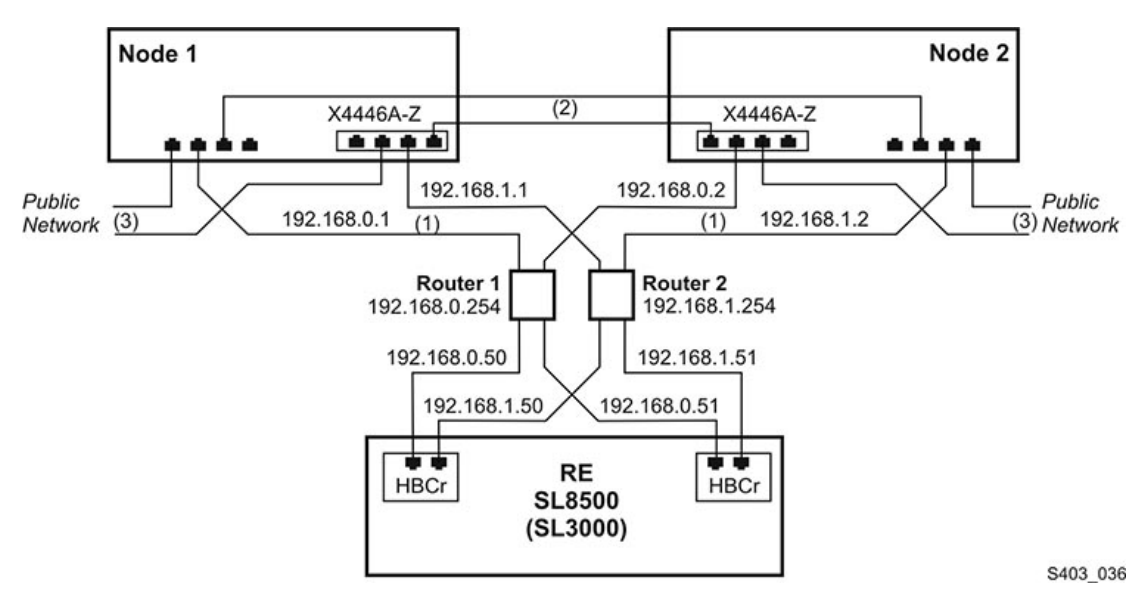

在具有冗余电子设备的磁带库中,从每个服务器节点到每个 HBCr 磁带库控制器有两 条独立的路径。如果与一个 HBCr 接口上的两个端口的通信都失败,则 ACSLS HA 会 调用到备用 HBCr 卡的自动切换。所有这些不需要故障转移到备用服务器节点即可完 成。

# <span id="page-19-0"></span>**公共接口和 IPMP**

Solaris IPMP 提供了一种用于构建冗余网络接口的机制,用以针对 NIC、电缆、交换 机或其他联网硬件的故障提供保护。在 Solaris 主机上配置 IPMP 时,将两个或多个物 理网络接口组合到单个 IPMP 组中。

要查看网络接口名称到物理设备的映射,请使用命令 *dladm show-phys*:

示例:

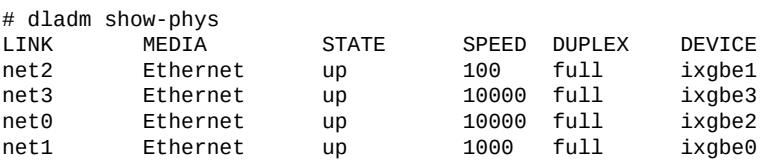

#### 要显示已配置的网络接口的状态,请使用 *ipadm*。

示例:

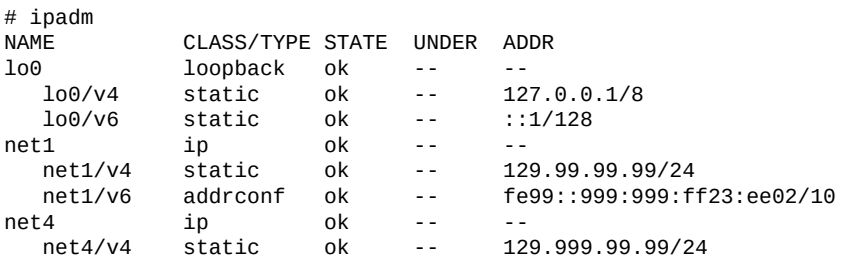

必须配置两个接口并将其分配给 ACSLS HA 的公共 group-id 。这些接口可以是服务 器的主接口。在这种情况下,因为 *ip* 地址已分配给接口(而不是分配给组),所以有 必要取消配置该接口,然后将其重新配置在 *ipmp* 组下。

因为在此操作过程中网络通信会中断,因此将需要从服务器控制台执行以下步骤。

#### 取消配置现有的主接口:

*ipadm delete-addr <primary interface>*

示例:

# ipadm delete-addr net0/v4

*ipadm delete-ip <primary interface>*

#### 示例:

# ipadm delete-ip net0

#### 重新配置主接口:

*ipadm create-ip <primary interface>*

#### 示例:

# ipadm create-ip net0

#### 创建第二主接口:

ipadm create-ip <primary\_interface>

#### 示例:

# ipadm create-ip net5

#### 创建 *ipmp* 组:

*ipadm create-ipmp <group\_name>*

#### 示例:

# ipadm create-ipmp ipmp0

#### **注意:**

组名称必须由字母数字组成。

#### 将主机 *ip-address* 分配给组:

*ipadm create-addr -T static -a <ip-address> <group\_name>*

#### 示例:

# ipadm create-addr -T static -a 129.99.99.9 ipmp0

#### 将主接口添加到组:

*ipadm add-ipmp -i <primary\_interface> <group\_name>*

示例:

# ipadm add-ipmp -i net0 ipmp0

向组再添加一个接口:

*ipadm add-ipmp -i <second\_primary\_interface> <group\_name>*

示例:

# ipadm add-ipmp -i net5 ipmp0

#### 使用 *ipadm* 检验 *ipmp* 配置:

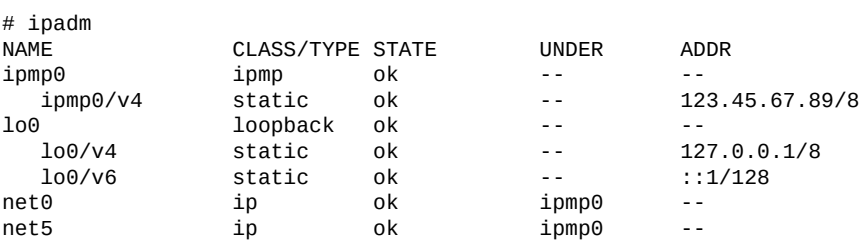

可以看到在 ipmp0 组下已配置了两个网络接口。可以看到已向 ipmp0 组分配了一个版 本 4 的 IP 地址。

您可能需要重新引导系统来提交这些更改并在新配置下建立网络通信

在姐妹节点上重复网络配置。

通过 *start\_acslsha.sh* 启动群集时,将建立 *ipmp* 组与群集公共 IP 地址之间的映 射。请参见第 9 章 *[ACSLS 群集运行](#page-54-0)* 。

# <span id="page-21-0"></span>**磁带库接口**

两个剩余的网络接口是磁带库配置所必需的。对于本示例,使用了 net1 和 net6。请 注意(在[图 2.1 "连接到每个服务器节点上的两个以太网端口的单个 HBCr 磁带库接口](#page-18-0) [卡"](#page-18-0) 和[图 2.2 "具有冗余电子设备的磁带库中的双 HBC 配置"](#page-18-1) 中),这两个连接通过不 同的子网进行路由,以避免路由器成为群集服务器与磁带库之间的单一故障点。

- 1. 在每个节点上创建两个网络接口。
	- # ipadm create-ip net1
	- # ipadm create-ip net6
- 2. 为每个接口分配 *ip-address*。
	- # ipadm create-addr -T static -a <ip-address> net1/v4
	- # ipadm create-addr -T static -a <ip-address> net6/v4

地址对象通常是使用接口和协议版本命名的:*net1/v4*

3. 检验您的 *ipmp* 配置:

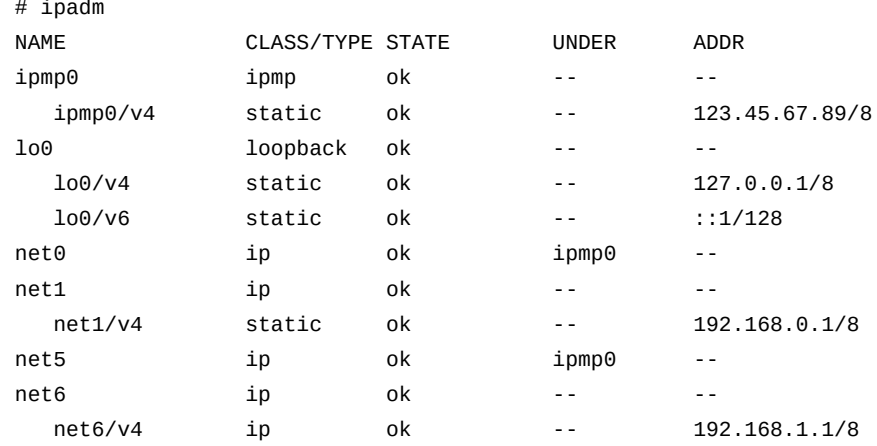

4. 重新引导每个节点以使这些设置生效。

# <span id="page-22-1"></span><span id="page-22-0"></span>**多路径磁盘配置**

外部的共享磁盘阵列将连接到两台主机,每台主机在服务器与磁盘阵列之间都具有冗 余的光纤或 SAS 连接

**图 2.3. 每台服务器到外部共享存储阵列的两个光纤连接**

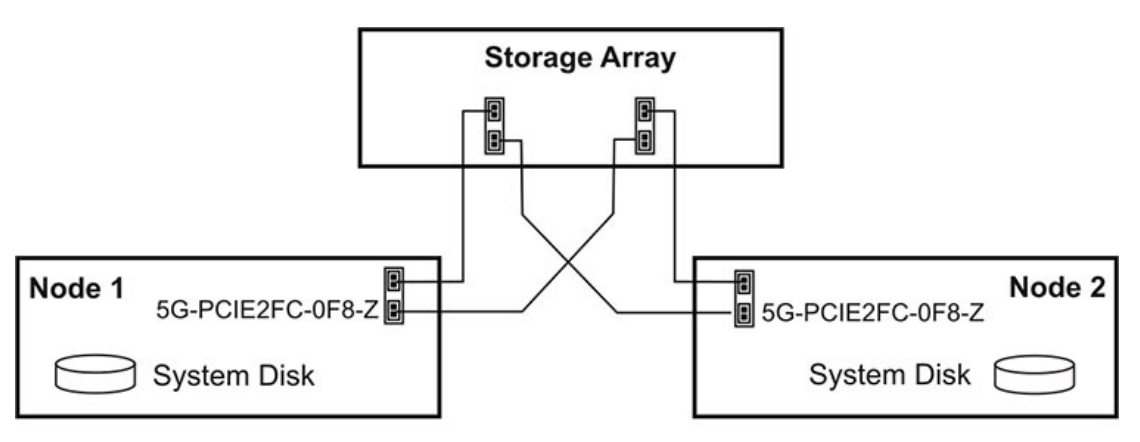

S403\_038

应当对阵列进行设置,使其向所连接的主机呈现两个虚拟驱动器。

如果检测到与磁盘设备之间具有多条路径,则 Solaris 11.2 会自动处理多路径 (MPXIO) 设置。请检验是否为 Solaris 系统正确配置了与阵列中每个虚拟磁盘之间的 冗余连接。

# mpathadm list lu

```
/dev/rdsk/c0t600A0B800049EE1A0000840552D3E2F9d0s
        Total Path Count: 2
       Operational Path Count: 2
/dev/rdsk/c0t600A0B800049EDD600000DAD52D3DA90d0s2
        Total Path Count: 2
        Operational Path Count: 2
```
*mpathadm* 显示结果应当展现两个磁盘设备,每个设备都具有 2 条可使用的路径。

如果在 SPARC 系统上运行 ACSLS HA,在配置 MPXIO 之前,*mpathadm* 不会显示 任何信息。如果显示结果未展示任何信息或展示了错误的配置,此时,您应在 Solaris 11.2 系统上使用 *stmsboot -e* 配置 MPXIO。请参阅 Oracle 技术网文档库中的文 档《Oracle Solaris 管理:SAN 配置和多路径》:[http://docs.oracle.com/cd/](http://docs.oracle.com/cd/E26926_01/html/E26297/toc.html) [E26926\\_01/html/E26297/toc.html](http://docs.oracle.com/cd/E26926_01/html/E26297/toc.html)。

要意识到,启用 Solaris I/O 多路径的设备会接收指示它们受 Solaris I/O 多路径控制的 新名称。设备所采用的名称不同于其原始名称。

Original device name: c1t0d0<br>Name After stmds boot: c0t600  $c0t600A0B800049EDD600000C9952CAA03Ed0$ 

# **第 3 章 使用 ZFS 的文件系统配置**

<span id="page-24-0"></span>Solaris 11.2 基于 ZFS 文件系统。磁盘 I/O、磁盘分区和磁盘镜像(或 RAID)完全是 由 ZFS 处理的。因此,应当不需要对磁盘进行分区(使用 UFS 文件系统时通常要这 样做)。整个系统磁盘应当显示为单个分区。

您的存储阵列已配置了 RAID,因此,没有必要使用 ZFS 为您的 ACSLS 文件系统配 置额外的 RAID 级别。如果使用的是简单的 JBOD 磁盘,则 ZFS RAID 是必需的,但 是如果采用了合格的磁盘阵列,则该额外的 RAID 是可选的。下面的示例将对这两种 方式对进行说明。

# <span id="page-24-1"></span>**创建镜像根文件系统**

1. 您的 Solaris 平台应配置有两个物理磁盘驱动器。对系统磁盘及其镜像驱动器进行 分区以实现最佳的 ZFS 性能。

在新系统上,安装操作系统之前,可以对每个系统磁盘驱动器进行分区,使分区 0 包含整个磁盘空间的大部分(如果不包含全部)。如果 ZFS 能够访问整个磁盘, 则其可以更快更可靠地运行。确保在第二个磁盘上为 ZFS 定义的分区与在主磁盘 上定义的分区大小相同。

在已安装了 Solaris 11.2 的系统上,对主系统磁盘使用 *format* 或 *fdisk* 查看 *root* 分区的大小。对第二个系统磁盘进行格式化,使其具有一个相同大小的分 区。当格式化完成后,为磁盘添加标签。

2. 当系统正常运行时,使用命令 *zpool status* 检验 *rpool*。

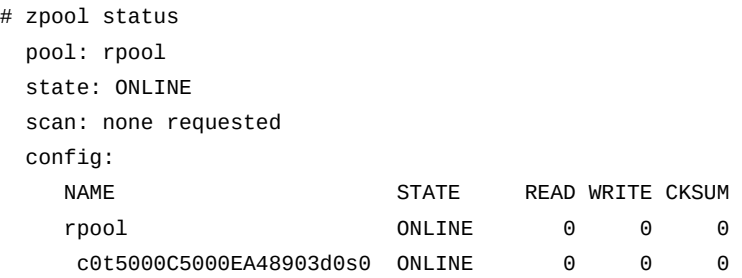

#### 3. 查明第二个系统磁盘并确定其设备 id。

# echo | format AVAILABLE DISK SELECTIONS:

- 0. c0t5000C5000EA48893d0 <SUN146G cyl 14087 alt 2 hd 24 sec 848> /scsi\_vhci/disk@g5000c5000ea48893
- 1. c0t5000C5000EA48903d0 <SUN146G cyl 14087 alt 2 hd 24 sec 848> /scsi\_vhci/disk@g5000c5000ea48903

选择其大小接近步骤 2 中相关设备的大小的备选设备。在本示例中,第二个磁盘 ID 是 c0t5000C5000EA48893d0s

4. 将第二个磁盘添加到 *rpool*。

```
# zpool attach -f rpool /
        c0t5000C5000EA48903d0 /
        c0t5000C5000EA48893d0
```
系统将开始重新同步镜像驱动器,将引导驱动器的内容复制到第二个驱动器。此操 作需要花费几分钟时间并且不应通过重新引导将其中断。

可以使用以下命令监视进度:

*zpool status -v*

备注 1:除非重新同步已完成,否则,任何状态显示都表明磁盘将处于降级模式。 在从主磁盘向镜像复制信息期间,磁盘会保持降级状态

备注 2:如果 *zpool attach* 因为磁盘被标记为 EFI 磁盘而失败,请执行《Oracle Solaris 管理:设备和文件系统》文档中介绍的过程,本文档的网址为:[http://](http://docs.oracle.com/cd/E23824_01/pdf/821-1459.pdf) [docs.oracle.com/cd/E23824\\_01/pdf/821-1459.pdf](http://docs.oracle.com/cd/E23824_01/pdf/821-1459.pdf)。此过程将 EFI 磁盘转换 为 SMI, 如下所示:

```
# format -e
   (select the drive to serve as the rpool mirror).
   format> partition
   partition> print
   partition> label
     (specify label type "0")
     Ready to label? y
   partition> modify
     (select "1" All free Hog)
     Do you wish to continue ... yes
     Free Hog Partition[6]? (specify partition "0")
     (Specify a size of "0" to the remaining partitions)
     Okay to make this current partition table? yes
     Enter table name: "c1t1d0"
     Ready to label disk? y
  partition> quit
```
format> quit

5. 确认镜像 *rpool* 配置。

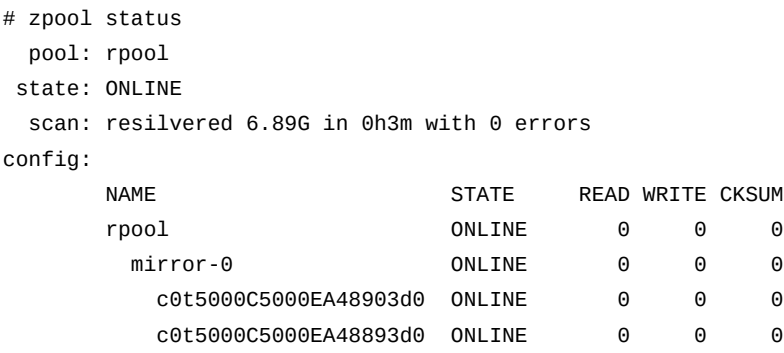

在相邻节点上重复此操作。

# <span id="page-26-0"></span>**为 ACSLS 应用程序创建镜像文件系统**

ACSLS 文件系统位于外部的共享存储阵列上的 *zpool* 中。下面的示例采用了一个仅 使用两个磁盘的简单镜像阵列 (RAID 1)。这些可能是真实的驱动器,但最可能是虚拟 设备,这些虚拟设备呈现为来自所连接的存储阵列的离散驱动器。

存储阵列已配置了 RAID,因此,没有必要使用 ZFS 为您的 ACSLS 文件系统配置额 外的 RAID 级别。如果使用的是简单的 JBOD 磁盘,则 ZFS RAID 是必需的,但是如 果采用了合格的磁盘阵列,则该额外的 RAID 是可选的。下面的示例将对这两种方式 对进行说明。

1. 准备共享存储阵列。

在标准配置中,使用来自磁盘阵列的单个虚拟驱动器。否则,ZFS RAID 镜像配置 会使用大小相等的两个虚拟驱动器。管理工具可以与磁盘阵列或 Solaris format 实 用程序一起使用对两个虚拟驱动器进行分区,以使其大小相等。

2. 确定 ACSLS 安装的目标基目录。

ACSLS 8.4 可安装在任何文件系统中。所选基文件系统不应已存在于系统 *rpool* 中。如果已存在,则在新的 *zpool* 下创建现有文件系统时,应先销毁该文件系 统。

如果对 ACSLS 使用默认的 */export/home* 基目录,则需要从 Solaris 11.2 的默认 *root* 池销毁 */export* 文件系统。

要确认 */export/home* 是否已附加到 *rpool*,请运行以下命令:

# zfs list

要将 */export/home* 从 *rpool* 分离,请首先保存您要保留的所有文件或目录。确 保所有用户的起始目录当前在 */export/home* 中均未处于活动状态。然后,使用 *zfs destroy* 删除 */export* 下的所有内容:

# zfs destroy -r rpool/export

在相邻节点上重复此步骤来分离 *rpool/export*。

3. 使用 *format* 标识所连接的磁盘阵列上的驱动器的设备名称:

# echo | format

AVAILABLE DISK SELECTIONS:

- 0. c0t5000C5000EA48893d0 <FUJITSU-MAY2073RCSUN72G-0501-68.37GB> /pci@0,0/pci1022,7450@2/pci1000,3060@3/sd@0,0 /dev/chassis/SYS/HD0/disk
- 1. c0t5000C5000EA48893d0 <FUJITSU-MAY2073RCSUN72G-0501-68.37GB> /pci@0,0/pci1022,7450@2/pci1000,3060@3/sd@1,0 /dev/chassis/SYS/HD1/disk
- 3. c0t600A0B800049EDD600000C9952CAA03Ed0 <SUN-LCSM100\_F-50.00GB> /scsi\_vhci/disk@g600a0b800049edd600000c9952caa03e
- 4. c0t600A0B800049EE1A0000832652CAA899d0 <SUN-LCSM100\_F-50.00GB> /scsi\_vhci/disk@g600a0b800049ee1a0000832652caa899

在此示例中,有两个系统磁盘和两个来自磁盘阵列且设备名称以 *c0t600A... 开头 的虚拟磁盘。*

4. 创建 *acslspool*。

如果要使用合格的磁盘阵列进行标准配置,请按如下所述创建 *acslspool*:

# zpool create -m /export/home acslspool/ /dev/dsk/c0t600A0B800049EDD600000C9952CAA03Ed0

如果根据步骤 1 中的建议添加了 ZFS RAID,请按如下所述创建一个镜像配置:

- # zpool create -m /export/home acslspool mirror / /dev/dsk/c0t600A0B800049EDD600000C9952CAA03Ed0 / /dev/dsk/c0t600A0B800049EE1A0000832652CAA899d0
- 5. 检验新的 *acslspool*。
	- # zpool status acslspool pool: acslspool state: ONLINE scan: none requested

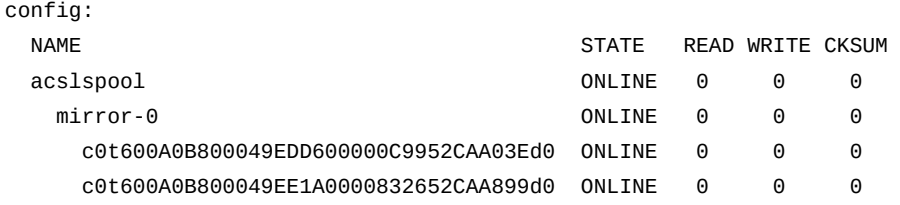

#### **注意:**

当使用 RAID 磁盘阵列时, 镜像 ZFS 配置是可选的。

6. 在新池中创建一个测试文件并进行检验。

```
# cd /export/home
# date > test
# ls
test
# cat test
Tue Jan 7 11:48:05 MST 2015
```
7. 导出池。

```
# cd /
# zpool export acslspool
```
- 8. 登录到相邻节点(该节点被称为新的当前节点)。
- 9. 在新的当前节点上,确认 /export/home (或 ACSLS 的目标文件系统) 未挂载在 *root* 池中的任何位置。

# zfs list

如果该文件系统已存在于 *rpool* 中,则在此当前节点上重复上面的步骤 2。 10. 在新的当前节点上,导入 *acslspool* 并检验 *acslspool* 是否已存在于此节点上。

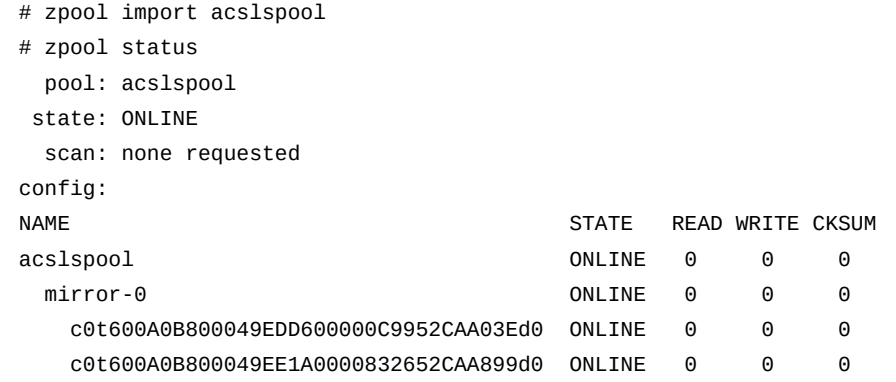

如果 *zpool import* 失败,则可以通过 *zpool import -f* 尝试此操作。

**注意:**

当使用 RAID 磁盘阵列时,镜像 ZFS 配置是可选的。

11. 检验测试文件是否已存在于新的当前节点上。

# cd /export/home # ls test # cat test Tue Jan 7 11:48:05 MST 2015

# **第 4 章 下载软件包**

<span id="page-30-0"></span>本章介绍了用于下载 ACSLS HA 所需的主软件包和修补程序及产品文档的过程。

# <span id="page-30-1"></span>**下载软件包**

ACSLS HA 需要三个主软件包。

- ACSLS 8.4
- Oracle Cluster 4.2
- ACSLS HA 8.4

您必须将软件包下载到每个服务器节点上。建议将软件包放在 */opt* 目录中。

软件包可从 Oracle Software Delivery Cloud 中获取,网址为:

<span id="page-30-2"></span><https://edelivery.oracle.com/>

# **下载 ACSLS 8.4**

1. 在系统上启动 Web 浏览器并导航到位于以下 URL 的 Oracle Software Delivery Cloud 网站。

#### <https://edelivery.oracle.com>

- 2. 使用您的 Oracle 支持代表提供的用户名和密码登录。
- 3. 阅读并接受出口限制。
- 4. 选中 "Filter Products By"(产品筛选依据)的 "Programs"(程序)框。
- 5. 对于 "Product"(产品),输入 **acsls** 并选择 "StorageTek Automated Cartridge System Library Software (ACSLS)"。
- 6. 依次单击 **Select Platform(选择平台)**以及您的 Solaris 平台(SPARC 或 X86)。单击 **Select(选择)**。
- 7. 在 "Selected Products"(选定产品)屏幕中,单击 **Continue(继续)**。
- 8. 在 "Available Releases"(可用版本)下,选中与适用于您的 Solaris 平台的 ACSLS 8.4.0.0.0 发行版相对应的框,然后单击 **Continue(继续)**。
- 9. 在 "Oracle Terms and Restrictions"(Oracle 标准条款和限制)屏幕上,查看并接 受许可证条款。单击 **Continue(继续)**。
- 10. 选择 *V77685*-*xx* 软件包并将 zip 文件保存到所选位置。

有关过程,请参见第 5 章 *[安装 ACSLS 8.4](#page-34-0)* 。

# <span id="page-31-0"></span>**下载 PostgreSQL 8.4(可选)**

下载 ACSLS 8.4 时会包含 PostgreSQL 8.3 的软件包。这些软件包都能正常运行 并在 ACSLS 8.4 安装时自动安装。但是,如果您喜欢安装 PostgreSQL 8.4,请将 *postgres 8.4 bz2* 文件从 <http://www.postgresql.org/> 下载到每个节点上的 */opt* 目录中。ACSLS 安装时会在 */opt* 中查找 *.bz* 文件并自动安装 PostgreSQL 8.4。有关详细说明,请参阅 ACSLS 8.4 软件包随附的 README.txt 文件中的 "INSTALLING POSTGRESQL" 部分。

# <span id="page-31-1"></span>**下载 Oracle Cluster 4.2**

下载 Oracle Cluster 4.2 时需要执行以下两个步骤:

- 下载 Solaris Cluster 基本映像。
- 确定是否需要 Solaris Cluster 修补程序更新。

有关过程,请参见第 6 章 *安装 Solaris Cluster 4.2* 。

# <span id="page-31-2"></span>**下载 Solaris Cluster 基本映像**

1. 在系统上启动 Web 浏览器并导航到位于以下 URL 的 Oracle Software Delivery Cloud 网站。

<https://edelivery.oracle.com>

- 2. 使用您的 Oracle 支持代表提供的用户名和密码登录。
- 3. 阅读并接受出口限制。
- 4. 选中 "Filter Products By" (产品筛选依据) 的 "Programs" (程序) 框。
- 5. 输入 **Oracle Solaris Cluster**,然后选择 **Enterprise Edition**。
- 6. 单击 **Select Platform(选择平台)**(SPARC 或 x86),然后单击 **Select(选 择)**。
- 7. 在 "Selected Products"(选定产品)屏幕中,单击 **Continue(继续)**。
- 8. 在 "Available Releases"(可用版本)下,选择 **Alternate Release(替代 版本)**,然后为您的 Solaris 平台选择 **4.2.0.0.0 Enterprise Edition**。单击 **Continue(继续)**。
- 9. 阅读并接受版权许可证,然后单击 **Continue(继续)**。
- 10. 选择 *V46190*-*xx* 软件包并将 zip 文件保存到所选位置。

# <span id="page-31-3"></span>**确定是否需要 Solaris 修补程序更新**

#### 查看您当前安装的 Solaris 版本。

# pkg info entire | grep Version

• 如果您的 Solaris 版本是 11.2.12 或更低版本,则不需要 Oracle Solaris Cluster 修 补程序更新。

- 如果您的 Solaris 版本是 11.2.13 或更高版本,则需要 Cluster 修补程序更新。
	- 1. 访问 Oracle Support Web 站点。

<http://support.oracle.com>

- 2. 单击 **Sign In(登录)**,然后输入您的 Oracle 支持代表提供的用户名和密码。
- 3. 单击 **Patches & Updates(补丁程序和更新程序)**。
- 4. 在 "Patch Search"(补丁程序搜索)中,选择 **Product or Family (Advanced) (产品或系列 (高级))**。
- 5. 在 "Product is"(产品是)对话框中,输入 **Solaris Cluster**。
- 6. 在 "Release is"(发行版是)框中,单击向下箭头,然后选中 **Solaris Cluster 4.2.0**。单击 **Search(搜索)**。
- 7. 找到与您的平台 (SPARC 或 X86)相匹配的 ORACLE SOLARIS CLUSTER 4.2.5.*x.x* REPO ISO image,然后选择该修补程序。单击 **Download(下载)**。
- 8. 在 "Patch Search"(补丁程序搜索)下,检验信息,然后单击 **Download(下 载)**。
- 9. 选择修补程序软件包并将 zip 文件保存到所选位置。

# <span id="page-32-0"></span>**下载 ACSLS HA 8.4**

1. 在系统上启动 Web 浏览器并导航到位于以下 URL 的 Oracle Software Delivery Cloud 网站。

<https://edelivery.oracle.com>

- 2. 使用您的 Oracle 支持代表提供的用户名和密码登录。
- 3. 阅读并接受 "Export Restrictions"(出口限制)。
- 4. 选中 "Filter Products By"(产品筛选依据)的 **Programs(程序)**。
- 5. 输入 **acsls**,然后选择 StorageTek Automated Cartridge System Library Software (ACSLS) High-Availability Agent (HA)。
- 6. 单击 "Select Platform"(选择平台)(SPARC 或 x86),然后单击 **Select(选 择)**。
- 7. 在 "Selected Products"(选定产品)屏幕中,单击 **Continue(继续)**。
- 8. 检验 ACSLS HA 是否符合您的平台,然后单击 **Continue(继续)**。
- 9. 阅读并接受版权许可证,然后单击 **Continue(继续)**。
- 10. 选择 zip 文件,然后单击 Download (下载)。
- 11. 阅读并接受版权许可证,然后单击 **Continue(继续)**。
- 12. 选择 *V75269*-*xx* 软件包并将 zip 文件保存到所选位置。

有关过程,请参见第 7 章 *ACSLS HA 8.4 安装和启动* 。

# <span id="page-32-1"></span>**下载修补程序**

ACSLS 8.4、Solaris Cluster 4.2 和 ACSLS HA 8.4 可能有可用的修补程序。通过以下 Oracle Support 站点检查是否有修补程序更新:

<https://support.oracle.com>

- 1. 使用您的 Oracle ID 和密码登录。
- 2. 选择 Patches and Updates (补丁程序和更新程序) 选项卡。
- 3. 在 **Search(搜索)**选项卡中,单击 **Product or Family (Advanced)(产品或系 列 (高级))**。
- 4. 按照上述过程下载软件包。

# <span id="page-33-0"></span>**下载产品文档**

下载相关的产品文档:

<http://docs.oracle.com>

#### **对于 ACSLS:**

- 1. 找到 "Storage"(存储),然后选择 Storage Software(存储软件)。
- 2. 依次选择 "StorageTek ACSLS Manager documentation"(StorageTek ACSLS Manager 文档) 和 "Automated Cartridge System Library Software 8.4"。
- 3. 选择 View Library(查看文档库)。

#### **对于 Solaris Cluster:**

- 1. 找到 "Operating Systems"(操作系统),然后选择 Operating Systems(操作系 统)。
- 2. 在 "Oracle Solaris Cluster" 下,选择 "Oracle Solaris Cluster 4.2"。
- 3. 选择所需语言版本的 Cluster 4.2 和文档。

# **第 5 章 安装 ACSLS 8.4**

<span id="page-34-0"></span>《*StorageTek Automated Cartridge System Library Software 8.4 安装指南*》中详细 介绍了 ACSLS 8.4 安装。要安装 ACSLS 8.4,请执行以下概要过程。

# <span id="page-34-1"></span>**在第一个节点上安装**

- 1. 将 ACSLS 8.4 下载到每台服务器上的 */opt* 目录。
- 2. 解压缩下载的 zip 文件。
- 3. 确认 *acslspool* 已挂载在当前节点上

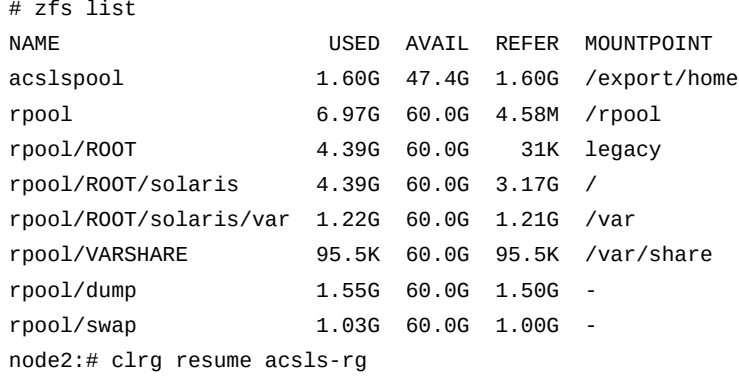

4. 转到 ACSLS 安装目录并运行软件包安装脚本:

# cd /opt/ACSLS\_8.4.0 # ./pkg\_install.sh

- 5. 查看此节点上的 */etc/passwd*。记下分配给用户 *acsss*、*acssa* 和 *acsdb* 的用户 和组 ID 编号。
	- # tail -3 /etc/passwd
	- # grep acsls /etc/group

在相邻节点上安装时,确认第二个节点上的已分配用户 ID 编号与此处列出的对应 ID 编号一致。

6. 转到 ACSLS 环境的源头并运行软件包安装脚本。

- # . */var/tmp/acsls*/.acsls\_env
- # cd \$ACS\_HOME/install
- # ./install.sh

#### **注意:**

当 install 脚本提示输入数据库备份目录时,请指定一个挂载在共享磁盘阵列上的目录。可使 用 ACSLS 安装目录 (*\$installDir*) 下的任何路径。例如,如果将 ACSLS 安装在 */export/ home* 中,可为数据库备份文件使用 */export/home/backup*。

7. 确认附加的磁带库已建立连接。

```
# su - acsss
```
- \$ testlmutcp <library ip address>
- 8. 运行磁带库配置例程。

\$ acsss\_config

- 9. 检查 ACSLS 8.4 是否有任何修补程序更新。如果存在修补程序,请下载并按照提 示对其进行安装。
- 10. 从当前节点导出 *acslspool*。

```
$ exit
# cd /
# zpool export acslspool
```
如果有任何用户或操作当前在 ACSLS 文件系统中处于活动状态,则此操作将失 败。

# <span id="page-35-0"></span>**在相邻节点上安装**

虽然 *STKacsls* 软件包中的大多数文件都会提取到共享磁盘阵列中(这些文件已安 装在此处),但是仍然有必要在相邻节点上安装 ACSLS 8.4,因为在每个节点上会 添加 ACSLS 用户并且必须在每个节点上安装大量系统文件(例如 SMF 启动/停止脚 本、cron 作业)。

1. 登录到相邻节点并导入 acslspool。

# zpool import acslspool

如果此操作失败,请尝试 *zpool import -f acslspool*。 2. 转到 ACSLS 软件包安装目录并安装该软件包。

# cd /opt/ACSLS\_8.4.0
# ./pkg\_install.sh

安装例程会提示您某些 ACSLS 文件已存在于安装目录中(位于共享驱动器中)。 您可以选择覆盖它们。

3. 查看在此节点上为用户 *acsss*、*acssa* 和 *acsdb* 分配的用户和组 ID。

# tail -3 /etc/passwd

# grep acsls /etc/group

确认这些编号与在第一个节点上分配的那些编号一致。默认情况下,GID 应当是 100,但是如果 GID 100 已被使用,则此编号将更改。

重要的是,UID 和 GID 编号在两个节点之间应当一致。如果这些编号在第二个节 点上不同,请编辑 */etc/passwd* 文件,使第二个节点上的 UID 和 GID 编号与第 一个节点上的那些编号一致。

现在,确认 *\$ACS\_HOME* 中的文件的组 ID 具有 *acsls* 的组所有权。如果它们没 有,则需要卸载并重新安装 *STKacsls* 软件包。

# pkgrm STKacsls # pkgadd STKacsls

4. 继承 ACSLS 环境并运行 install shell 脚本。

```
# . /var/tmp/acsls/.acsls_env
# cd $ACS_HOME/install
```
# ./install.sh

备注 1: 当 install 脚本提示输入数据库备份目录时,请指定一个挂载在共享磁盘阵 列上的目录。可使用 ACSLS 安装目录 (*\$installDir*) 下的任何路径。例如,如果 将 ACSLS 安装在 */export/home* 中,可为数据库备份文件使用 */export/home/ backup*。

备注 2:当在第二个节点上运行 *install.sh* 时,没有必要重新安装 ACSLS GUI。当 install 脚本提示您 GUI 的 *Acsls GUI* 域已存在时,对关于重新安装 GUI 的提示回答 **no**,并务必对关于删除 GUI 的提示回答 **no**。

- 5. 如果第一个节点上已添加了 ACSLS 8.4 的修补程序,则在此节点上重复修补程序 安装过程。
- 6. 确认附加的磁带库已建立连接。

 $# \, \text{su}$  -  $\,$  acsss \$ testlmutcp <library ip address>

7. 运行磁带库配置例程。

#### \$ acsss\_config

要在 HA 服务器与磁带库之间实现冗余,请参阅[图 2.1 "连接到每个服务器节点上](#page-18-0) [的两个以太网端口的单个 HBCr 磁带库接口卡"](#page-18-0) [或图 2.2 "具有冗余电子设备的磁](#page-18-1) [带库中的双 HBC 配置"。](#page-18-1)当运行 *acsss\_config* 时(选项 8),请务必定义到每个 ACS 的两个连接并为每个连接输入磁带库 IP 地址。

# **第 6 章 安装 Solaris Cluster 4.2**

Oracle 技术网上提供的《Oracle Solaris Cluster 软件安装指南》详细介绍了 Solaris Cluster 安装(请参见本文档中的 [\[31\]](#page-30-0)第 4 章 *下载软件包* )。

包含 Oracle Solaris Cluster 4.2 的 Solaris 11.2 支持 ACSLSHA 8.4。

## **Cluster 软件包安装**

按照以下过程安装 Cluster 软件。

1. 创建目录 */opt/OSC*。

# mkdir /opt/OSC

- 2. 您可能已经下载了一个或两个 Solaris Cluster 软件包的 iso 映像,具体取决于您 在["下载 Oracle Cluster 4.2"中](#page-31-0)确定的操作系统版本。将下载的每个 Cluster 软件包 移至 */opt/OSC* 目录。
- 3. 解压缩软件包。确定每个解压缩软件包的 iso 映像。
- 4. 通过每个 iso 映像创建一个伪设备。
	- # /usr/sbin/lofiadm -a /opt/OSC/V46190-01.iso
	- # /usr/sbin/lofiadm -a /opt/OSC/osc-4\_2\_5\_1\_0-repo-incr.iso

保持对为每个伪设备创建的 */dev/lofi* 实例编号的跟踪。

5. 在 */opt/OSC* 目录中,为每个伪设备创建一个挂载点。

# mkdir mnt

# mkdir mnt1

6. 将伪设备挂载到这些挂载点。

# mount –F hsfs –o ro /dev/lofi/1 /opt/OSC/mnt

# mount –F hsfs –o ro /dev/lofi/2 /opt/OSC/mnt1

7. 选择以下操作之一:

- 如果您的 Solaris 版本是 11.2.13 或更高版本,请执行步骤 8。
- 如果您的 Solaris 版本是 11.2.12 或更低版本且只下载了基本的 Cluster 映像, 则现在即可为该基本映像发布系统信息库。
	- # pkg set publisher –G '\*' –g file:/opt/OSC/mnt/repo ha-cluster

执行本节中的步骤 13 安装软件包。

8. 在以下步骤中,将 OSC 基本软件包复制到读/写文件系统以将修补程序更新与基本 软件包合并。

创建一个读/写文件系统以便合并 OSC 软件包。

# cd /opt/OSC

# mkdir merged\_iso

9. 将基本 OSC 映像系统信息库复制到创建的目录。

# cp –r mnt/repo merged\_iso

10. 将这两个映像一起同步到合并后的目录。

# rsync –aP mnt1/repo merged\_iso

11. 重新生成系统信息库的搜索索引

# pkgrepo rebuild –s merged\_iso/repo

12. 发布合并后的软件包的 *ha-cluster* 系统信息库。

# pkg set-publisher –g file:/opt/OSC/merged\_iso/repo ha-cluster

13. 安装 Oracle Solaris Cluster 软件包。

# pkg install -–accept ha-cluster-full

在相邻节点上重复步骤 1-13。

## *scinstall* **例程**

Solaris Cluster 安装例程在两个节点之间执行一系列检查,以确保它可以从两台服务 器上监视系统运行并可以控制启动和故障转移操作。

准备步骤:

1. 在运行 *scinstall* 之前,为 *root* 建立一个环境,使其包括刚刚安装的群集实用 程序的路径将比较有帮助。编辑 */root/.profile* 文件。更改路径语句以包括 */ usr/cluster/bin*。

export PATH=/usr/cluster/bin:/usr/bin:/usr/sbin

确保在每个节点上执行此更改。要继承新路径,您可以注销并重新登录,或者只是 使用 *su -*。

2. 确认 *rpc/bind* 的 *config/local\_only* 属性为 *false*

# svccfg -s network/rpc/bind listprop config/local\_only

如果此属性返回 *true*,则必须将其设置为 *false*。

# svccfg -s network/rpc/bind setprop config/local\_only=false

#### 立即进行确认:

# svccfg -s network/rpc/bind listprop config/local\_only

3. Cluster 软件的一个基本硬件设置要求是,存在两个专用网络连接,保留这两个专 用网络连接可确保为两个节点之间的群集操作提供连续通信。

[图 2.1 "连接到每个服务器节点上的两个以太网端口的单个 HBCr 磁带库接口卡"](#page-18-0) 显 示了这些物理连接,它们均被标记为 (2)。每个连接都始自一个单独的网络适配器 以确保没有单点故障会中断 Cluster 的内部通信。*scinstall* 例程会对其中每个连 接进行检查,以确认线路上没有其他网络通信。最后,*scinstall* 将检验两条线 路之间的通信是否正常进行。在检验物理连接后,该例程将激活以 172.16 开头的 专用内部地址的每个接口。

在运行 *scinstall* 之前,请检验每台服务器上为此专用连接设置的两个网络端口 的已分配网络设备 ID。运行 *dladm show-phys* 以查看接口分配。

# dladm show-phys

4. 必须设定一个逻辑主机名和 IP 地址以从任一节点表示群集。此逻辑主机会可靠地 对网络通信进行响应,无论活动主机是从节点 1 还是从节点 2 运行。

更新两个节点上的 */etc/hosts* 文件以包括该逻辑主机名和逻辑 IP 地址。启动 ACSLS HA(["配置 ACSLS HA"\)](#page-45-0)后,此主机将处于活动状态。

5. 要成功安装群集,必须启用 Solaris Common Agent Container。检验是否已启用 了此 Agent Container。

如果状态响应表明 Agent Container 在系统启动时处于 "DISABLED" 状态,则按以 下方法启用它:

# cacaoadm enable

# **运行** *scinstall*

从两个节点之一运行 *scinstall* 命令,然后执行以下过程:

- 1. 从主菜单中选择 **Create a new cluster**。
- 2. 从子菜单中选择 **Create a new cluster**。
- 3. 接受初始的默认值。
- 4. 选择 **Typical** 安装。
- 5. 为群集分配一个名称,例如 *acsls\_cluster*。
- 6. 在 "Cluster Nodes" 提示下,输入相邻节点的主机名。如果节点列表正确,则接受 它
- 7. 定义已确定的用于此目的的两个专用节点互连。允许安装例程激活物理连接的 TCP 链路。
- 8. 根据提示创建群集。除非已确定一个特定设备来用作法定设备,否则,允许 *scinstall* 例程选择法定设备。
- 9. 如果实用程序报告群集检查*在两个节点上都失败*,不用担心。即使是微小的警告, 也会报告为故障。检查每个节点的报告,并查找可能返回的任何严重错误或违规。 该例程会显示日志文件的路径,该日志文件中报告了关于操作期间遇到的任何错误 或警告的详细信息。检查日志文件并纠正查明的任何严重或中度严重问题。

从其中一个节点运行 *scinstall* 例程并在两个节点上安装 Solaris Cluster。您应 注意到该例程会配置其中一个节点,重新引导该节点,然后配置第二个节点并重新 引导第二个节点。

## **检验群集配置**

1. 检验两个节点是否都包括在群集中。

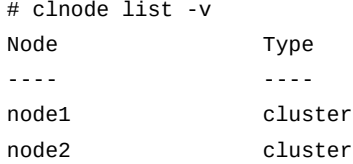

2. 查看可供 Solaris Cluster 使用的设备的列表。

# cldevice list -v DID Device Full Device Path

- d1 node1:/dev/rdsk/c0t600A0B800049EDD600000C9952CAA03Ed0
- d1 node2:/dev/rdsk/c0t600A0B800049EDD600000C9952CAA03Ed0
- d2 node1:/dev/rdsk/c0t600A0B800049EE1A0000832652CAA899d0
- d2 node2:/dev/rdsk/c0t600A0B800049EE1A0000832652CAA899d0
- d3 node1:/dev/rdsk/c1t0d0
- d4 node1:/dev/rdsk/c1t1d0
- d5 node2:/dev/rdsk/c1t0d0
- d6 node2:/dev/rdsk/c1t1d0

在此示例中,d1 和 d2 是共享磁盘设备,而 d3 和 d4 是节点 1 引导设备,d5 和 d6 是节点 2 引导设备。注意,可以从任一节点访问 d1 和 d2。

3. 一个法定机制包含三个或更多设备。在启动期间将使用它来确定哪个节点将成为活 动节点。

确认已配置了完整的法定机制。

# clquorum list -v Quorum Type ------ --- d1 shared\_disk node1 node node2 node

可以选择向法定设备列表添加第二个 shared\_disk。

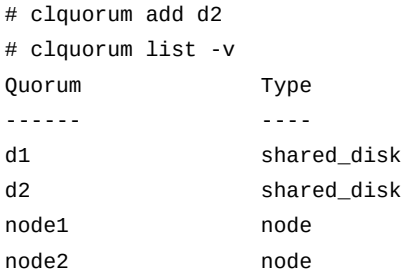

如果没有列出共享磁盘设备,则确定其设备 id,然后将其添加到法定机制中。 a. 确定每个共享磁盘的设备 id。

# cldevice list -v

b. 运行 *clsetup* 以添加法定设备。

# clsetup

Select '1' for quorum.

Select '1' to dd a quorum device. Select 'yes' to continue. Select 'Directly attached shared disk' Select 'yes' to continue. Enter the device id (d<n>) for the first shared drive. Answer 'yes' to add another quorum device. Enter the device id for the second shared drive.

#### c. 运行 *clquorum show* 以确认法定成员身份。

# clquorum show

#### 4. 复查整个群集配置。

# cluster check -v | egrep -v "not applicable|passed"

#### 查看列表中是否有任何违规的实例。

#### 5. 检验已注册资源类型的列表。

```
# clrt list
SUNW.LogicalHostname:4
SUNW.SharedAddress:2
SUNW.gds:6
```
如果没有列出 *SUNW.gds*,则注册它。

# clrt register SUNW.gds

使用 *clrt list* 进行确认。

7

# **第 7 章 ACSLS HA 8.4 安装和启动**

*SUNWscacsls* 软件包包含与 Oracle Solaris Cluster 通信的 ACSLS 代理软件。它包 括用于确保 ACSLS 与 Solaris Cluster 之间的操作正常运行的特殊配置文件和修补程 序。

# **基本安装过程**

- 1. 将下载的 *SUNWscacsls.zip* 文件解压缩到 /opt 中。
	- # cd /opt
	- # unzip SUNWscacsls.zip
- 2. 安装 *SUNWscacsls* 软件包。

# pkgadd -d .

- 3. 在相邻节点上重复步骤 1 和 2。
- 4. 检验 *acslspool* 是否仍挂载在两个节点之一上。

# zpool status acslspool

如果 *acslspool* 未挂载,请检查另一节点。

如果 *acslspool* 未挂载到任一节点,则按以下所示将其导入到当前节点:

# zpool import -f acslspool

使用 *zpool status* 进行检验。

5. 转到拥有 *acslspool* 的节点上的 */opt/ACSLSHA/util* 目录并运行 *copyUtils.sh* 脚本。此操作将必要文件更新或复制到两个节点上的合适位置。无需在相邻节点上 重复此操作。

# cd /opt/ACSLSHA/util

```
# ./copyUtils.sh
```
6. 在其中 *acslspool* 处于活动状态的节点上,以 *acsss* 用户身份启动 ACSLS 应用 程序 (*acsss enable*) 并检验其是否正常运行。解决遇到的任何问题。可以通过在 节点上删除并重新安装 STKacsls 软件包来解决重大问题。

如果必须重新安装 STKacsls 软件包,请在安装该软件包后运行 */opt/ACSLSHA/ util/copyUtils.sh* 脚本。

7. 关闭 *acsls*。

```
# su - acsss
$ acsss shutdown
$ exit
#
```
8. 从活动节点上导出 *acslspool*。

# zpool export acslspool

**注意:**

如果用户 *acsss* 已登录、某个用户 shell 在 *acslspool* 中的任何位置处于活动状态或者有任 何 *acsss* 服务保持在启用状态,则此操作将失败。

9. 从相邻节点上导入 *acslspool*。

# zpool import acslspool

10. 在此节点上启动 ACSLS 应用程序并检验磁带库操作是否成功。解决遇到的任何问 题。可以通过在节点上删除并重新安装 STKacsls 软件包来解决重大问题。

如果必须重新安装 STKacsls 软件包,请在安装该软件包后运行 */opt/ACSLSHA/ util/copyUtils.sh* 脚本。

# <span id="page-45-0"></span>**配置 ACSLS HA**

此步骤将创建三个由 Solaris Cluster 管理并控制的 ACSLS 资源:

- *acsls-rs* 是 ACSLS 应用程序本身。
- *acsls-storage* 是 ACSLS 所在的 ZFS 文件系统。
- *<logical host>* 是虚拟 IP(网络将其标识为两个节点的通用 IP)。请参[见"配置 /](#page-16-0) [etc/hosts"。](#page-16-0)

这些资源句柄创建后,它们就会分配给名为 *acsls-rg* 的通用资源组。

要配置这些资源,应首先检验 *acslspool* 是否已挂载 (*zpool list*),然后转到 */opt/ ACSLSHA/util* 目录并运行 *acsAgt configure*:

```
# cd /opt/ACSLSHA/util
# ./acsAgt configure
```
该实用程序会提示您输入逻辑主机名。确保在 */etc/hosts* 文件中定义逻辑主机, 并确保相应的 IP 地址映射到第 2 章 *[为 ACSLS HA 配置 Solaris 系统](#page-16-1)* 一章中定义的 *ipmp* 组。此外,运行 *acsAgt* configure 之前,使用 *zpool list* 确认 *acslspool* 是 否挂载到当前服务器节点。

此配置步骤可能需要一分钟或更长时间才能完成。资源句柄一旦创建完,系统操作就 会尝试启动 ACSLS 应用程序。

## <span id="page-46-0"></span>**监视 ACSLS 群集运行**

可利用多个有利时机来查看 ACSLS 群集的运行状况。Solaris Cluster 每分钟探测一次 ACSLS 应用程序,在执行这些探测时非常有利于查看它们的结果。探测会返回状态来 触发节点切换事件,此时非常有利于查看一个节点上的关闭活动以及相邻节点上的启 动活动。这通常对了解 ACSLS 应用程序的实时运行状况非常有帮助。

主要有利运行时机就是从 ACSLS 的角度来看的。*acsss\_event.log* 的末尾最能实时 反映系统的整体运行状况。

*/opt/ACSLSHA/util/* 目录中的 *event\_tail.sh* 工具可提供从任意节点到 *acsss \_event.log* 的直接访问。即使控制权从一个节点转移到另一个节点,此工具提供的 视图也会保持活动状态。除正常 ACSLS 活动外,此工具还动态跟踪 ACSLS 群集资 源组 (*acsls-rg*) 每个状态更改,从而允许在一个节点脱机且另一个节点联机时提供一 个实时视图。按如下方式从 shell 断言此工具:

# /opt/ACSLSHA/util/event tail.sh

#### **图 7.1. event\_tail.sh 示例**

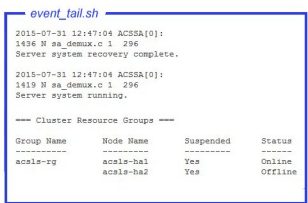

要从单个节点角度查看启动和停止活动,请按如下方式从该节点查看 *start \_stop\_log*:

# tail -f /opt/ACSLSHA/log/start\_stop\_log

#### 在活动节点上查看每个定期探测的结果:

# tail -f /opt/ACSLSHA/log/probe\_log

Solaris Cluster 和 ACSLS 群集代理将重要事件的详细信息发送到 Solaris 系统日志 (*var/adm/message*s)。要在指定节点上查看系统日志,*/opt/ACSLSHA/log* 目录中提 供了一个链接:

```
# tail -f /opt/ACSLSHA/log/messages
```
# <span id="page-47-0"></span>**ha\_console.sh 实用程序**

由于一个群集配置中存在多个有利时机且群集的控制权会随着时间的推移从一个节点 迁移到另一个节点,因此,始终从一个角度跟踪系统的运行活动,颇具挑战性。*ha \_console.sh* 实用程序通过提供一个综合视图使其变得比较方便。

从远程桌面登录到 ACSLS HA 系统上的任意节点并运行

*ha\_console.sh*。此实用程序将查看登录身份 (*who am i*) 以确定用来发送 *DISPLAY* 的位置。直接从本地控制台或桌面系统登录到 HA 节点以查看显示内容。如果遇到问 题,请查看 */opt/ACSLSHA/log* 目录中 *gnome-terminal.log* 中的消息。

# /opt/ACSLSHA/util/ha\_console.sh

此实用程序会从两个节点监视本节中提到的所有日志。它将在本地控制台屏幕启动七 个 gnome 终端窗口。在屏幕上按如下方式组织窗口会非常有帮助:

### **图 7.2. 组织 gnome 终端窗口**

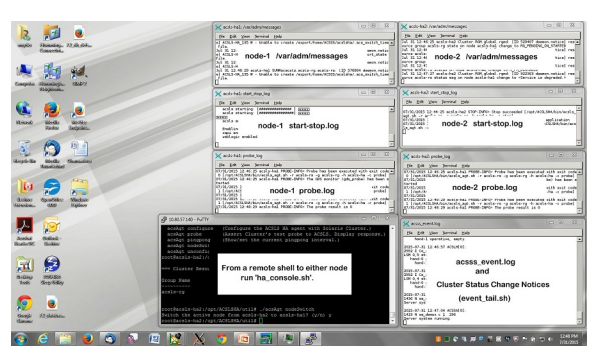

在一个终端显示中,将显示整个 ACSLS 群集联合体的综合视图。

因为远程系统会将显示数据发送到本地屏幕,所以,可以在本地系统上打开 X-11 访 问。在 UNIX 系统上,执行此操作的命令是 *xhost +*。在 Windows 系统上,必须安装 X-11 客户机软件(如 *xming* 或 *exceed*)。

如果使用 *ha\_console.sh* 时遇到困难,您可以在本地系统针对每个节点打开多个登录 会话,用于查看本节中提到的各种日志。

# **检验群集运行**

1. 在 *acslsha* 启动并向 Solaris Cluster 进行注册之后,使用群集命令检查 ACSLS 资源组及其关联资源的状态。

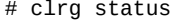

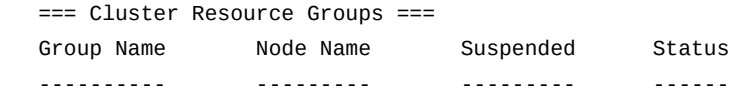

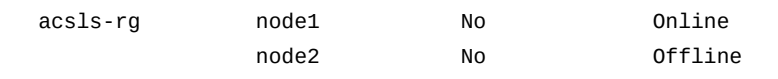

# clrs status

=== Cluster Resources ===

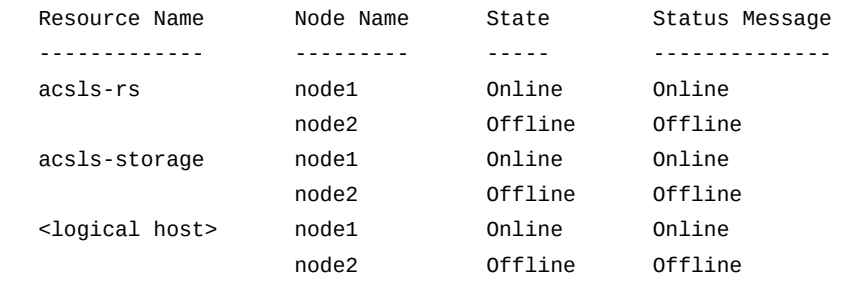

2. 临时暂停群集故障转移就绪状态以方便进行初始测试。

```
# clrg suspend acsls-rg
# clrg status
```
3. 测试从活动节点到备用节点的群集切换操作。

# cd /opt/ACSLSHA/util # ./acsAgt nodeSwitch

可以使用上一节中介绍的过程从多个角度监视切换活动。

4. 使用 ACSLS 服务器的逻辑主机名检验 ACSLS 客户机系统的网络连接。

```
# ping acsls_logical_host
# ssh root@acsls_logical_host hostname
passwd:
```
此操作应当返回活动节点的主机名。

5. 检验 ACSLS 运行。

# su acsss \$ acsss status

- 6. 从对立节点上重复步骤 3、4 和 5。
- 7. 恢复群集故障转移就绪状态

```
# clrg resume acsls-rg
# clrg status
```
8. 以下系列的测试涉及节点故障转移行为的检验。

要按顺序执行多种故障转移情况,请将默认乒乓 (pingpong) 间隔从 20 分钟降至 5 分钟。(有关详细信息,请参见第 8 章 *[微调 ACSLS HA](#page-50-0)* 一章。)出于测试目的, 降低默认设置是非常方便的操作。

要更改乒乓 (pingpong) 间隔,请转到 */opt/ACSLSHA/util* 目录并运行 *acsAgt pingpong*。

# ./acsAgt pingpong Pingpong\_interval current value: 1200 seconds. desired value: [1200] 300 Pingpong\_interval : 300 seconds

- 9. 重新引导活动节点并在两个系统控制台中从["监视 ACSLS 群集运行"](#page-46-0)中建议的视点 监视运行状况。检验到备用节点的自动故障转移操作。
- 10. 根据步骤 4 中的建议检验从客户机系统到逻辑主机的网络访问。
- 11. 当 ACSLS 在新节点上处于活动状态后,重新引导此节点并观察到对立节点的故障 转移操作。

如果使用 *ha\_console.sh* 监视运行状况,则看到与重新引导的节点关联的窗口会 消失。重新打开该节点后,再次在其中一个节点上运行 *ha\_console.sh* 命令可从 新重新引导的节点恢复窗口。

12. 重复步骤 4 中建议的网络检验操作。

第 9 章 *[ACSLS 群集运行](#page-54-0)* 提供了一整套故障转移方案。在 ACSLS HA 系统投入生产 之前,可以对其中任意数量的方案进行测试。该系统恢复生产之前,应先恢复建议的 乒乓 (pingpong) 间隔以避免重复出现常见的故障转移。

# **第 8 章 微调 ACSLS HA**

<span id="page-50-0"></span>本章介绍如何在复合磁带库中设置一个最佳的故障转移策略,如何调整默认乒乓 (pingpong) 间隔以避免不必要的故障恢复事件,以及如何注册故障转移事件的电子邮 件通知。

## **为磁带库通信定义故障转移策略**

ACSLS HA 代理持续监视 ACSLS 与所连接的磁带库之间的通信。此类通信对于确保 持续的 ACSLS 运行至关重要。但是,在磁带库通信失败时应当采取什么操作(如果 有)取决于本地 ACSLS HA 管理员确定的策略。

本地管理员可使用策略表 *\$ACS\_HOME/acslsha/ha\_acs\_list.txt* 来定义需要 HA 恢 复的任何 ACS 所需的故障转移操作。当发生磁带库通信故障时,根据管理员的指令, 如果备用节点上已确认 ACS 通信成功,则 ACSLS HA 代理将故障转移到备用节点。

在多 ACS 环境中,当与任何单一 ACS 之间的通信故障时,ACSLS HA 系统可能需要 进行故障转移。但是,因为任何故障转移操作都会中断所有连接的磁带库的生产,所 以,管理员更愿意将常规故障转移操作限定到数据中心中更关键的 ACS。在 *ha\_acs \_list.txt* 中为当磁带库通信中断时需要执行群集故障转移操作的每个 ACS 创建了 一条策略记录。每条记录包含两个字段:

ACS Number Fail-over Action (true or false)

第一个字段是 ACS ID,第二个字段是布尔值 *true* 或 *false*。策略设置的逻辑如下所 述:

- 当第二个字段为 false 时,ACSLS HA 代理将不会启动到备用节点的群集故障转移 操作,即使到 ACS 的通信失败并且无法恢复也是如此。
- 当第二个字段为 *true* 时,ACSLS HA 代理将在每次尝试从主节点重新建立通信失败 后请求群集故障转移操作。只有当在备用节点上确认了磁带库通信后,系统才会进 行故障转移。

对于此文件中未列出的任何 ACS,默认操作均为 *false*。

# **具有冗余电子设备 (Redundant Electronics, RE) 的磁带库**

对于具有冗余电子设备 (Redundant Electronics, RE) 的磁带库,ACSLS HA 代理在采 取群集故障转移操作之前会尝试将通信切换到备用 RE 路径。此 RE 切换操作仅适用

于单一 SL8500、SL3000 或具有双 LMU 的较旧 9310。在分区的磁带库上不会尝试自 动化 RE 切换。

## **设置故障转移** *Pingpong***\_***interval*

Solaris Cluster *Pingpong\_interval* 是一个超时属性,用于防止在首次执行群集故障 转移事件后无法完全恢复时重复执行故障转移操作。

这是 ACSLS 资源组中用户可修改的一个属性。默认值设置为 20 分钟。使用此设置 时,首次故障转移事件在 ACSLS HA 代理请求故障转移操作时会立即发生。但是,如 果在新节点上未清除可能触发故障转移操作的状况,则后续的故障转移操作将延迟, 直至经过所定义的乒乓 (pingpong) 间隔。这可以防止在群集节点之间不必要地来回转 移控制权,直至解决根本问题。

要更改此属性的默认设置,可以修改文件 *\$ACS\_HOME/acslsha/pingpong\_interval* 中定义的默认数字。该数字是用秒表示的。

默认设置 1200 秒是对于大多数大中型磁带库配置都比较合理的一个设置。此属性的 最佳超时值取决于磁带库配置中存在的 LSM 和磁带机的实际数目。较大的磁带库配 置在发生故障转移事件后需要较长的时间进行恢复,因此,对于配置有十个以上 LSM 或四十个以上磁带机(或同时配置有两者)的系统,该数字应当设置为一个较长的间 隔。

对于四十个 LSM 的配置,建议使用 1800 秒(30 分钟)的设置,对于配置有一到四 个 LSM 的较小磁带库,建议使用 900 秒(15 分钟)的设置。

直到您使用 *acsAgt configure* 命令重新配置 ACSLS HA 后,您在此处进行的更改才 会生效。

# cd /opt/ACSLSHA/util # ./acsAgt configure

即使 *acsls-rg* 资源组已处于活动状态,仍可能会断言此命令。它会注册新的默认设 置,但不影响正常的 HA 运行。

出于测试目的,可以使用 *acsAgt pingpong* 动态更改 *pingpong\_interval* 设置。使 用此命令设置的值在您使用 *acsAgt configure* 重新启动资源组之前将一直有效。

## **注册系统事件的电子邮件通知**

具有管理职责的用户可以注册系统事件(包括系统引导事件和 ACSLS HA 群集故障转 移事件)的自动电子邮件通知。

要注册此类事件,用户必须在以下目录中的各自文件中添加其电子邮件地址:

\$ACS\_HOME/data/external/email\_notification/ boot\_notification ha\_failover\_notification

将每个目标收件人的电子邮件地址放置在标头注释下的单个行中。此后,每当系统引 导或者 HA 群集故障转移到备用节点时,每个已注册用户将通过电子邮件收到通知。

此功能假定已在 ACSLS 服务器上启用了 sendmail 服务,并且网络防火墙约束允许来 自数据中心的电子邮件通信。

# **第 9 章 ACSLS 群集运行**

<span id="page-54-0"></span>Solaris Cluster 设计用于在发生严重故障的情况下通过将操作控制权从一个服务器节 点转移到下一个服务器节点来实现自动化系统恢复。但是,Solaris 系统中的大多数故 障不需要完整的系统切换操作即可恢复。

- 与网络通信相关的故障由 Solaris IPMP 快速且无提示地处理。
- 系统磁盘故障由 Solaris ZFS 无提示地自动处理。
- 所连接的存储阵列中的任何单一磁盘驱动器的故障由存储阵列固件自动恢复。当存 储阵列无法在发生磁盘故障后进行恢复时,Solaris ZFS 负责向镜像配置中的备用驱 动器提供无中断的磁盘 I/O。
- 如果共享阵列的某个 HBA 端口发生故障,则 Solaris 将自动切换到备用端口。类似 地,如果共享阵列上的某个控制器模块发生故障或者某个互连电缆断开了连接,则 Solaris 将立即恢复到连接到磁盘资源的备用路径。
- 磁带库通信路径中的故障将由 ACSLS 中的双 TCP/IP 逻辑自动恢复。发生故障的磁 带库控制器卡的操作将由与磁带库冗余电子设备 (Redundant Electronics, RE) 关联 的 ACSLS HA 逻辑自动恢复。
- 如果 ACSLS 中的多个正在运行的进程有任何一个失败,则 ACSLS 守护进程将立 即重新引导失败的进程。
- 如果 ACSLS 守护进程本身失败,或任何剩余的 ACSLS 服务停止运行,Solaris 服 务管理工具 (Service Management Facility, SMF) 将立即重新启动失败的服务。

所有这些情况都是在未涉及 Solaris Cluster 的情况下快速而自动处理的。但是,如果 任何其他严重故障会影响活动服务器节点上的 ACSLS 操作,则 ACSLS HA 会指示 Solaris Cluster 将控制权切换到备用节点。

在启动后,ACSLS HA 将每分钟探测一次系统,检查是否发生下列任何事件:

- 与所连接的磁带库的通信中断。
- 失去与 ACSLS 逻辑主机的网络联系。
- 失去与用于客户机调用的 RPC 侦听器端口的联系。
- 失去对 ACSLS 文件系统的访问。
- acsls SMF 服务处于不可恢复的维护状态。

任何这些事件都将触发群集故障转移。如果活动服务器节点上出现任何致命的系统状 况,则 Solaris Cluster 也将进行故障转移。

# **启动 ACSLS 群集控制**

激活群集故障转移控制:

# cd /opt/ACSLSHA/util # ./acsAgt configure

该实用程序会提示您输入逻辑主机名。确保在 */etc/hosts* 文件中定义逻辑主机, 并确保相应的 IP 地址映射到第 2 章 *[为 ACSLS HA 配置 Solaris 系统](#page-16-1)* 一章中定义的 *ipmp* 组。运行 *acsAgt configure* 之前,使用 *zpool list* 确认 *acslspool* 是否挂载 到当前服务器节点。

此操作将启动 ACSLS 群集控制。Solaris Cluster 将监视系统,每分钟探测一次以专门 检验 ACSLS 的运行状况,通常会检验 Solaris 系统。任何被断定为致命错误的状况都 将在备用节点上启动操作。

检查 ACSLS 资源组的群集状态:

# clrg status

显示内容如下:

- 揭示每个节点的状态。
- 指明哪个节点是活动节点。
- 揭示故障转移操作是否处于暂停状态。

## **设置 acsls-storage 的故障转移策略**

明智的做法是,在 *acsls-storage* 资源中设置一个策略,以在活动节点与共享 RAID 磁盘设备之间的通信丢失时重新引导该节点。此操作会导致活动节点在无法连接到 磁盘时放弃控制权,从而允许 Solaris Cluster 将控制权转移到备用节点。通过将 *Failover\_mode* 从 SOFT 设置为 HARD,能够确保在活动节点与共享存储设备之间的 通信丢失后重新引导该节点。

要查看现有 *Failover\_mode*,请运行以下命令:

# clrs show -v acsls-storage | grep Failover

*Failover\_mode* 应按如下方式设置为 HARD:

# clrs set -p Failover\_mode=HARD acsls-storage

# **群集控制下的 ACSLS 运行和维护**

在激活群集控制后,可以正常运行 ACSLS。可以使用标准 *acsss* 控制实用程序启动 和停止 ACSLS。在群集控制下,用户以在独立 ACSLS 服务器上启动和停止应用程序 的相同方式启动和停止 ACSLS 服务。操作是使用以下标准 *acsss* 命令进行管理的:

acsss enable acsss disable acsss db

使用这些命令手动启动或停止 *acsss* 服务决不会导致 Solaris Cluster 通过故障转移操 作进行干预。使用 Solaris SMF 命令(例如 *svcadm*)也不会导致 Cluster 进行干预。 每当 *acsss* 服务中止或中断时,主要由 SMF 而非 Cluster 负责重新启动这些服务。

Solaris Cluster 只在下列情况下才进行干预以在相邻节点上恢复控制权:

- 与 ACSLS 文件系统的通信中断。
- 与所有冗余公共以太网端口的通信中断。
- 与指定磁带库的通信中断并且无法恢复。

## **暂停群集控制**

如果怀疑维护活动可能会触发不必要的群集故障转移事件,则可以暂停 *acsls* 资源组 的群集控制。

#### 暂停群集控制:

# clrg suspend acsls-rg

当资源组处于暂停状态时,Solaris Cluster 不会尝试将控制权切换到相邻的节点,无 论条件是否会触发此类转移操作。

此暂停操作使得您即使在磁带库生产处于全面开工状态下也可以对系统进行更具侵入 性的修复。

如果活动节点碰巧在暂停模式下重新引导,则它在重新引导后不会挂载 *acslspool*, 并且 ACSLS 操作也会停止。要清除此状况,应当恢复群集控制。

#### 恢复群集控制:

# clrg resume acsls-rg

如果共享磁盘资源已挂载到当前节点上,则会恢复正常运行。但是,如果 Solaris Cluster 在激活时发现 *zpool* 未挂载,则它会立即将控制权切换到相邻的节点。如果 相邻节点无法访问,则控制权会重新切换回当前节点。Cluster 尝试挂载 *acslspool* 并在此节点上启动 ACSLS 服务。

# **关闭 ACSLS HA 群集的电源**

以下过程提供了必须要关闭 ACSLS HA 系统的电源时用于安全关闭电源的操作序列。

1. 确定群集中的活动节点。

# clrg status

查找联机节点。

2. 以 *root* 用户身份登录到活动节点并停止 ACSLS 资源组的 Solaris Cluster 控制。

```
# clrg suspend acsls-rg
```
3. 切换到用户 *acsss* 并关闭 *acsss* 服务:

```
# su - acsss
$ acsss shutdown
```
4. 以 *acsss* 用户身份注销并正常关闭节点的电源。

```
$ exit
# init 5
```
- 5. 登录到备用节点并通过 *init 5* 关闭其电源。
- 6. 使用物理电源开关关闭共享磁盘阵列的电源。

# **打开暂停的 ACSLS 群集系统的电源**

在执行受控关闭之前处于活动状态的节点上恢复 ACSLS 操作:

- 1. 在本地使用物理电源开关或者远程使用 Oracle Integrated Lights Out Manager 打 开两个节点的电源。
- 2. 打开共享磁盘阵列的电源
- 3. 以 *root* 用户身份登录到任一节点。
- 4. 如果您尝试以 *acsss* 用户身份登录或者列出 *\$ACS\_HOME* 目录,您会发现在任一节 点上都未挂载共享磁盘资源。要恢复群集监视,请运行以下命令:

# clrg resume acsls-rg

通过此操作, Solaris Cluster 将共享磁盘挂载到系统关闭时处于活动状态的节点。 此操作还应自动重新引导 *acsss* 服务并且应恢复正常运行。

## **创建单节点群集**

某些情况下,当一节点处于维护状态时,ACSLS 必须能够从另一个节点上的独立服 务器环境继续运行。硬件维护、操作系统升级或者 Solaris Cluster 升级都属于这种情 况。

使用以下过程创建独立的 ACSLS 服务器。

1. 在非群集模式下重新引导所需的节点。

# reboot -- -x

在 SPARC 服务器上从 Open Boot Prom (OBP) 引导进入非群集模式:

ok: boot -x

在 X86 服务器上,需要编辑 GRUB 引导菜单。

- a. 打开系统电源。
- b. 出现 GRUB 引导菜单时,按 **e**(edit,编辑)。
- c. 从子菜单中,使用方向键选择 **kernel /platform/i86pc/multiboot**。选中此项 后,按 **e**。
- d. 在编辑模式下,将 *-x* 添加到多引导选项 *kernel /platform/i86pc/ multiboot -x* 并单击 **return**。
- e. 在选中多引导 *-x* 选项的情况下,按 **b** 以使用该选项进行引导。
- 2. 在引导周期完成后,以 root 用户身份登录并导入 ACSLS Z-pool。

# zpool import acslspool

当磁盘资源保持绑定到另一节点时,如果需要,可使用 *-f*(force,强制)选项。

# zpool import -f acslspool

3. 启动 *acsss* 服务。

# su - acsss \$ acsss enable

10

# **第 10 章 安装、升级和删除软件组件**

本章介绍了升级或删除与 ACSLS HA 关联的各种组件时要遵循的过程。

## **安装 ACSLS 的修补程序**

安装 STKacsls 软件包的修补程序:

1. 暂停群集控制。

# clrg suspend acsls-rg

- 2. 将修补程序下载到 */opt* 目录并解压缩软件包。
- 3. 转到 */opt/ACSLS\_8.x.x* 目录并根据修补程序 *README.txt* 文件中的说明进行操 作。
- 4. 禁用 ACSLS 操作并将控制权切换到相邻的节点。

# su - acsss \$ acsss shutdown \$ exit # cd /opt/ACSLSHA/util # acsAgt nodeSwitch

- 5. 在新节点上安装 ACSLS 修补程序。
- 6. 将 ACSLS HA 更改应用到更新后的 ACSLS 结构。

# cd /opt/ACSLSHA/util # ./copyUtils.sh

7. 启用 ACSLS 服务

# su - acsss # acsss enable

8. 恢复 *acsls-rg* 资源组的群集控制。

# clrg resume acsls-rg

# **删除 ACSLS 软件包**

在执行 ACSLS 升级时可能需要删除 ACSLS 软件包。要执行此操作,需要禁用群集 控制,在两个节点上都停止 ACSLS 服务,然后在每个节点上删除软件包。执行以下 过程:

#### 1. 暂停群集控制。

node1:# clrg suspend acsls-rg

2. 在活动节点上,关闭 ACSLS。

node1:# su - acsss node1:\$ acsss shutdown node1:\$ exit node1:#

3. 导出共享磁盘阵列上的文件系统。

```
node1:# cd /
node1:# zpool export acslspool
```
如果以 *acsss* 用户身份登录,则此操作会失败。 4. 登录到备用节点并导入共享磁盘阵列。

node1:# ssh <alternate node> node2:# zpool import acslspool

5. 关闭 ACSLS

node2:# su - acsss node2:\$ acsss shutdown node2:\$ exit node2:#

6. 删除 *STKacsls* 软件包。

node2:# pkgrm STKacsls

7. 返回到原始节点并删除 *STKacsls* 软件包。

node2:# exit node1:# pkgrm STKacsls

# **安装 ACSLS 的升级发行版**

在安装新的 ACSLS 发行版之前,需要在两个节点上删除 *STKacsls* 软件包。请参阅 上一部分中详述的过程。要安装新的软件包,请执行以下过程:

- 1. 将 STKacsls 软件包下载到 */opt* 目录并解压缩软件包。在备用节点上重复此步 骤。
- 2. 在 Solaris Cluster 处于暂停状态的情况下,确保共享磁盘阵列 (*acslspool*) 已挂 载到当前节点。

node1:# zpool list

如果 *acslspool* 未挂载,请登录到备用节点。如果它未挂载到任一节点,请导入 *acslspool*。

- 3. 转到 */opt/ACSLS\_8.x.x* 目录并根据 *README.txt* 文件中的说明进行操作。
- 4. 导出 *acslspool*。

node1:# zpool export acslspool

如果以 *acsss* 用户身份登录,则此操作会失败。

- 5. 登录到备用节点并重复步骤 1 到 3。
- 6. 转到 */opt/ACSLSHA/util* 目录并运行 *copyUtils.sh*。

```
node2:# cd /opt/ACSLSHA/util
node2:# ./copyUtils.sh
```
7. 启动 ACSLS 磁带库控制。

```
node2:# su - acsss
node2:$ acsss enable
node2:$ exit
node2:#
```
8. 恢复 *acsls* 资源组的群集控制。

node2:# clrg resume acsls-rg

## **重新安装 ACSLS HA 或安装升级版本**

重新安装 *SUNWscacsls* 软件包时需要停止 ACSLS 磁带库操作并将 *acsls-rg* 资源组 脱机。

1. 关闭 ACSLS。

```
# su - acsss
$ acsss shutdown
$ exit
#
```
- 2. 将所有定制更改保存到 *ha\_list.txt* 和 *pingpong\_interval* 中。
	- # cd \$ACS\_HOME/acslsha # cp ha\_list.txt ha\_list.save
	- # cp pingpong\_interval pingpong\_interval.save
- 3. 将 *acsls-rg* 资源组脱机。

# clrg offline acsls-rg

此操作会从 ZFS 文件系统中卸载 *acslspool*

- 4. 取消对 *acsls-rg* 资源组的配置。
	- # cd /opt/ACSLSHA/util
	- # ./acsAgt unconfigure
- 5. 将更新后的 *SUNWscacsls* 软件包下载到两个节点上并将其解压缩。
- 6. 将 acslspool 重新挂载到其中一个节点。

# zpool import -f acslspool

7. 启动 ACSLS 以检验其是否可正常运行。

```
# su - acsss
$ acsss enable
$ exit
#
```
8. 运行 *copyUtils.sh* 实用程序。

```
# cd /opt/ACSLSHA/uti
# ./copyUtils.sh
```
- 9. 恢复在步骤 2 中保存的所有定制文件。
	- # cd \$ACS\_HOME/acslsha
	- # cp ha\_list.save ha\_list.txt
	- # cp pingpong\_interval.save pingpong\_interval

10. 配置 *acsls-rg* 资源组。

# cd /opt/ACSLSHA/util

# ./acsAgt configure

此操作会停止并重新启动 ACSLS

在几分钟内,命令 *clrg status* 应表明 *acsls-rg* 资源组重新联机且 ACSLS 正常运 行。

# **升级 Solaris Cluster**

删除或升级 Solaris Cluster 之前,请关闭 ACSLS 并取消对 *acsls-rg* 资源组的配 置。

```
# su - acsss
$ acsss shutdown
$ exit
# cd /opt/ACSLSHA/util
# ./acsAgt unconfigure
```
有关具体的升级过程,请查阅当前的 Solaris Cluster 文档。用于升级 Solaris Cluster 的一般命令是:

```
# scinstall -u
```
更新您的 Solaris Cluster 安装后,请配置 *acsls-rg* 资源组

```
# cd /opt/ACSLSHA/util
# ./acsAgt configure
```
# **删除 Solaris Cluster**

- 1. 关闭 ACSLS 和 *acsls-rg* 资源组。
	- # su acsss
	- \$ acsss shutdown
	- \$ exit
	- # cd /opt/ACSLSHA/util
	- # ./acsAgt unconfigure
- 2. 将两个节点重新引导至非群集模式。

```
# reboot -- -x
```
3. 这两个节点正常运行后,从其中任意一个节点登录,删除 Solaris Cluster 软件 包。

# scinstall -r

11

# **第 11 章 群集日志记录、诊断和测试**

本章介绍了可用于测试 ACSLS HA 安装、以及可用于诊断和解决系统上可能会出现的 问题的各种资源。

## **监视整体群集操作**

执行启动或切换事件期间发生的活动会在两个节点之间广泛分布。因此,所选用于在 测试期间查看整体运行状况的有利时机能够在很大程度上确定在展开的事件发生时对 其进行查看的能力。["ha\\_console.sh 实用程序"](#page-47-0)介绍了有关设置综合视图的过程。

建议将用于查看测试期间 HA 整体行为的显示板配置为八个 shell 窗口,其中一个节点 四个窗口。

- 1. 应在每个节点上保留 *root* 的命令 shell 以根据需要断言各种命令
- 2. 每个节点设置一个窗口以显示系统 */var/adm/messages* 文件的末尾。

# tail -f /var/adm/messages

Solaris Cluster 将所有提示性消息输出到此日志文件。

3. 每个节点另外设置一个窗口以显示 *acsls-rs* 资源 *start\_stop* 日志的末尾。

# tail -f /var/cluster/logs/DS/acsls-rg/acsls-rs/start\_stop\_log.txt

此处显示了 *acsls\_agt.sh* 启动脚本发布的所有消息。

4. 每个节点上的第三个窗口应设置为显示 *acsls-rs* 探测日志的末尾。

# tail -f /var/cluster/logs/DS/acsls-rg/acsls-rs/probe\_log.txt

应用程序启动后,Solaris Cluster 每分钟就会探测一次 ACSLS 资源。每次探测后 都会向 Cluster 返回一个数字代码,结果会输出到 *probe\_log.txt* 文件中。经过 每次探测后,都可以看到发布到此日志的以下五个标准返回值中的任意值:

- 0 The probe found that ACSLS is healthy and functioning normally.
- 1 The probe may not have completed due to a functional error.
- 2 The probe reports that ACSLS is in a transitional state.

3 - The ACSLS application has been intentionally placed offline.

201 - A condition was detected that requires fail-over action.

对代码 *201* 的唯一响应就是 Solaris Cluster 应启动故障转移操作[。第 9 章](#page-54-0) *ACSLS [群集运行](#page-54-0)* 一章中列出了提示执行此类操作的情况。Cluster 探测的所有其他返回代 码均被视为提示性消息且不断言任何 Cluster 响应操作。

用于测试的样例探测可随时通过命令行进行断言。使用 *acsAgt probe*:

#/opt/ACSLSHA/util/acsAgt probe

上面提及的所有日志均反映了对 Solaris Cluster 可见的系统视图。 *\$ACS\_HOME/log/* 目录中的两个附加日志提供了一个 ACSLS 应用程序级别的视图。*acsss\_event.log* 报告 ACSLS 自应用程序启动时起所遇到的所有重要事件。*acsls\_start.log* 中记录 SMF 遇到的所有 ACSLS 启动难题。

## **群集监视实用程序**

Solaris Cluster 实用程序位于 */usr/cluster/bin* 目录中。

- 查看 ACSLS 资源组的当前状态: *clrg list -v*
- 查看两个群集节点的当前状态:*clrg status*
- 查看资源组的状态:*clrs status*
- 获取关于节点、法定设备和群集资源的详细状态:*cluster status*
- 获取群集配置中的详细组件列表:*cluster show*
- 查看资源组中每个以太网节点的状态:*clnode status -m*
- 查看每个节点上各种 *acsls-rg* 资源的状态:*scstat -g*
- 查看心跳网络链路的运行状况:*clintr status*
- 查看 IPMP 状态:*scstat -i*
- 查看节点状态:*scstat -n*
- 查看法定配置和状态:*scstat -q* 或 *clq status*
- 显示详细的群集资源,包括超时值:*clresource show -v*

## **恢复和故障转移测试**

本节介绍了关于恢复和故障转移测试的状况、监视和测试。

### **恢复状况**

有许多致命的系统状况无需执行系统故障转移即可恢复。例如,使用 IPMP 时,每个 组中的一个以太网连接可能会因某种原因失败,但是通信应当通过备用路径无中断地 继续。

共享磁盘阵列应当通过每台服务器上的两个不同端口连接到服务器。如果一条路径中 断,磁盘 I/O 操作应当通过备用路径无中断地继续进行。

ACSLS 包括由 Solaris 服务管理工具 (Service Management Facility, SMF) 监视的多 项软件服务。作为用户 acsss,可以通过命令 *acsss status* 列出每项 *acsss* 服务。 这些服务包括 PostgreSQL 数据库、WebLogic Web 应用服务器和 ACSLS 应用程序 软件。如果任意给定服务在 Solaris 系统上失败,则 SMF 应当自动重新引导该服务且 不需要执行系统故障转移。

*acsls* 服务本身包括由父进程 *acsss\_daemon* 监视的许多子进程。要列出 ACSLS 子 进程,请使用 *psacs* 命令(以 *acsss* 用户身份)。如果任何子进程因任何原因而中 止,则父进程应当立即重新引导该子进程并恢复正常运行。

### **恢复监视**

查看系统资源(例如磁盘 I/O 和以太网连接)的恢复的最佳位置是系统日志 */var/ adm/messages*。

SMF 为它监视的每项软件服务维护着一个特定的日志。此日志显示启动、重新启动和 关闭事件。要获取服务日志的完整路径,请运行命令 *svcs -l service-name*。可以 使用 *acsss* 命令 *\$ acsss status* 列出 ACSLS 服务。可以使用命令 *\$ acsss p-status* 列出子进程。

要查看任何 ACSLS 子进程的恢复,可以监视 *acsss\_event.log* (*\$ACS\_HOME/ACSSS/ log/acsss\_event.log*)。此日志显示涉及任何 ACSLS 子进程的所有恢复事件。

### **恢复测试**

冗余网络连接应当由 Solaris IPMP 逻辑自动重新启动。与共享磁盘阵列之间的任何中 断的数据连接都应当由 Solaris 在冗余数据路径上自动重新启动。由 Solaris 服务管理 工具 (Service Management Facility, SMF) 控制的服务应当由 SMF 自动重新启动。

对于涉及实际故障转移事件的测试,您应当知道文件 *\$ACS\_HOME/acslsha/pingpong \_interval* 中定义的属性设置。不管可能触发故障转移事件的状况是什么,如果在指 定的 *pingpong\_interval* 内已发生了一次故障转移事件,则 Solaris Cluster 将不会 启动故障转移操作。

要查看或动态更改乒乓 (pingpong) 间隔,请转到 */opt/ACSLSHA/util* 目录并运行 *acsAgt pingpong*:

# ./acsAgt pingpong Pingpong\_interval current value: 1200 seconds. desired value: [1200] 300 Pingpong\_interval : 300 seconds.

使用以下任意或所有技术评估 HA 安装的恢复能力:

1. 在 ACSLS 正常运行时,从活动节点上的每个 IPMP 组断开一个以太网连接。使用 *# scstat -i* 监视状态。

观察 */var/adm/messages* 中的反应。此过程应当不会中断 ACSLS 运行。

2. 确保将 Cluster 的 *Failover\_mode* 设置为 **HARD**。在 ACSLS 正常运行时,断开 从活动服务器到共享磁盘资源的一个光纤或 SAS 连接。

观察 */var/adm/messages* 中的反应。此过程应当不会中断 ACSLS 运行。

对每个冗余的 I/O 连接重复此测试。

3. 通过终止 *acsss\_daemon* 突然终止 ACSLS。使用 *pkill acsss\_daemon*。

运行 *svcs -l acsls* 以定位服务日志。

在 *acsss\_daemon* 停止时查看此日志的末尾,观察到此服务由 SMF 自动重新启 动。如果使用 *acsls shutdown* 停止 *acsls*,应当会看到类似的操作。

4. 使用 SMF 禁用 *acsls* 服务。

这可以 root 用户身份使用 *svcadm disable acsls* 来执行,也可以 *acsss* 用户身 份使用 *acsss disable* 来执行。

因为 SMF 负责此关闭事件,所以不会尝试重新启动 *acsls* 服务。这是预期的行 为。*acsls* 服务必须在 SMF 下重新启动。以 *root* 用户身份使用命令 *svcadm enable acsls*。或以 *acsss* 用户身份使用命令 *acsss-enable*。

5. 关闭 *acsdb* 服务。

以 *acsdb* 用户身份找到 *.acsls\_env* 文件的初始位置。

```
$ su acsdb
$ . /var/tmp/acsls/.acsls env
```
现在,使用以下命令突然禁用 PostgreSQL 数据库:

```
pg_ctl stop /
      -D $installDir/acsdb/ACSDB1.0/data /
      -m immediate
```
此操作应当会关闭数据库并且还会导致 *acsls* 进程关闭。运行 *svcs -l acsdb* 以 定位 *acsdb* 服务日志。

在关闭数据库时,查看 *acsdb* 服务日志和 *acsls* 服务日志的末尾。您应当会看 到,当 *acsdb* 服务关闭时,它还会关闭 *acsls* 服务。这两项服务应当由 SMF 自 动重新启动。

6. 在 ACSLS 正常运行时,以 *acsss* 用户身份运行 *psacs* 来获取在 *acsss\_daemon* 的控制下运行的子进程的列表。

停止这些子进程中的任意一个。检查 *acsss\_event.log* 以确认子进程已重新启动 并且调用了一个恢复过程。

### **故障转移状况**

Solaris Cluster 软件会监视 Solaris 系统,查找将导致系统故障转移事件的致命状况。 这些状况包括用户启动的故障转移(*acsAgt nodeSwitch* 或 *clrg switch*)、活动 节点的系统重新引导,或者活动节点上的任何系统挂起、致命内存故障或不可恢复的 I/O 通信。Solaris Cluster 还会监视为特定应用程序设计的 HA 代理。发生下列任一状 况时,ACSLS HA Agent 将请求执行系统故障转移事件:

- 活动节点与逻辑主机之间的 TCP/IP 通信中断。
- 未挂载 *\$ACS\_HOME* 文件系统。
- 未挂载数据库备份文件系统 (*\$ACS\_HOME/.../backup*)。
- 与 *\$ACS\_HOME/acslsha/ha\_acs\_list.txt* 文件中特定 ACS 的相应磁带库之间的 通信中断,该 ACS 的预期状态为联机,否则 *switch lmu* 将不可行或不成功。

### **故障转移监视**

每时每刻,您都可以使用 *# clrg status* 监视各个节点的故障转移状态。

还可以通过查看 *start\_stop\_log* 的末尾来监视故障转移活动:

# tail -f /var/cluster/logs/DS/acsls-rg/acsls-rs/start\_stop\_log.txt

在执行诊断性故障转移操作时,查看 (*tail -f*) 两个节点上的 */var/adm/messages* 文件可能比较有用。请参见["监视 ACSLS 群集运行"](#page-46-0)。

#### **故障转移测试**

1. 用于启动 Cluster 故障转移事件的样例命令是 *acsAgt nodeSwitch*。

# acsAgt nodeSwitch

也可以使用等效的 Cluster 命令:

# clrg switch -n <node name> acsls\_rg

此操作应当会关闭 ACSLS 应用程序并将操作从活动服务器切换到备用系统。选项 *-M -e* 指示群集服务器在新节点上启用 SMF 服务。请参见["监视 ACSLS 群集运](#page-46-0) [行"](#page-46-0)。

2. 活动节点上的系统重新引导应当启动到备用节点的即时 HA 切换。

此操作的结果应当是 ACSLS 在新的活动节点上运行。在备用节点上,当备用系统 作为活动节点承担其新角色时,观察 */var/adm/messages* 文件的末尾。还可以定 期运行命令 *# clrg status*。

- 3. 使用 *init 5* 关闭活动服务器节点的电源并检验系统故障转移。
- 4. 拔掉活动服务器节点与共享磁盘存储阵列之间的两条数据线,并检验到备用节点的 系统切换。
- 5. 假定策略文件 *ha\_acs\_list.txt* 中列出了一个给定的磁带库,请断开活动服务器 节点与该磁带库之间的两条以太网通信线路。

检验到备用节点的系统故障转移。

### **其他测试**

如果镜像引导驱动器是可热插拔的,则可以禁用其中一个引导驱动器并确认系统仍然 可以完全正常运行。在禁用一个引导驱动器的情况下,重新引导系统来检验节点是否 可从备用引导驱动器上启动。针对两个节点上的每个引导驱动器重复此操作。

从活动节点上移除任一电源,系统应当能够使用备用电源保持完全正常运行。
12

# **第 12 章 故障排除技巧**

ACSLS HA 8.4 是在由 Solaris 11.2 控制的双节点系统上运行的 ACSLS 应用程序与由 Solaris Cluster 4.2 控制的 IPMP 和 ZFS 的集成。

#### **检验 ACSLS 是否正在运行**

要检验 ACSLS 服务是否在活动节点上运行,请以 *acsss* 用户身份使用以下命令:

# su - acsss \$ acsss status

如果一项或多项服务被禁用,请使用 *\$ acsss enable* 启用它们。

如果状态显示结果表明一项或多项 ACSLS 服务处于维护模式,则运行命令 *\$ acsss l-status*。

查找有错服务的日志文件的路径,并在该日志中查找可以解释为何将服务置于维护模 式的线索。

如果一项或多项 acsls 服务处于维护模式,则可以通过使用 *acsss* 命令禁用再启用它 们来将其清除。

\$ acsss shutdown \$ acsss enable

以 *root* 用户身份使用 *# svcadm clear <service name>* 清除单个服务。

在纠正底层故障之前,此服务是不会被清除的。

还应当查看特定的运行日志来查明问题的根源。这些日志大多数都位于 *\$ACS\_HOME/ log* 目录中。

要查看的主日志是 *acsss\_event.log*。此日志记录了关于 ACSLS 的整体运行的大多 数事件。

如果问题与 ACSLS GUI 或逻辑磁带库操作有关,则可以在 *\$ACS\_HOME/log/sslm* 目 录中找到相关日志。

对于 ACSLS GUI 和 WebLogic,请查找 *AcslsDomain.log*、*AdminServer.log* 和 *gui\_trace.logs*。

与 WebLogic 相关的安装问题位于 *weblogic.log* 中。

对于逻辑磁带库问题,如果已配置了一个逻辑磁带库,则可以查阅 *slim\_event.logs* 和 *smce\_stderr.log*。

#### **处理与共享磁盘资源之间的连接**

1. 检验 *acsls-storage* 资源是否已在活动群集节点上联机。

# clrs status acsls-storage

2. 如果 *acsls-storage* 资源没有联机,请检验该资源是否已挂载到活动节点上的 ZFS:

# zpool status

如果 *acslspool* 未挂载到活动节点上,请检验它是否已挂载到备用节点上

# ssh *standby hostname* zpool status

如果共享磁盘资源已挂载到备用节点上,则将群集控制切换到该节点。

# clrg switch -n *standby hostname* acsls-rg

3. 如果 *acslspool* 未挂载到活动节点上,并且 *acsls-storage* 资源处于脱机状态, 请检验 *acslspool* 对活动节点是否可见。

# zpool import (no argument)

#### **注意:**

只有当 *acsls-storage* 处于脱机状态时,此操作才可运行。要使其脱机,请使用命令 *clrs disable acsls-storage*。

如果 *acslspool* 对活动节点可见,则可以尝试导入它:

```
# zpool import -f acslspool
```
如果 *import* 操作成功,则使 *acsls-storage* 资源在 Solaris Cluster 上联机:

# clrs enable acsls-storage

如果 *acslspool* 对活动节点不可见,则需要排除与共享驱动器之间的物理连接的 故障。

### **无法对逻辑主机进行 ping 操作时**

1. 检验是否已向 Solaris Cluster 注册了逻辑主机名。

# clrslh list

2. 确定活动节点:

# clrg status | grep -i Online

3. 检验活动节点是否可进行 ping 操作。

# ping <node name>

4. 检验 *logical-host-name* 资源是否已在活动节点上联机。

# clrslh status

如果逻辑主机没有联机,则启用它。

# clrs enable <logical host>

5. 检验分配给公共组的 IP 接口的状态。

# ipadm

在输出显示中,检验公共 *ipmp* 组的每个成员是否处于 *ok* 状态。 6. 对于公共组 (*ipmp0*) 中的每个接口,检验其物理状态。

# dladm show-phys

- 7. 检验是否已为公共 *ipmp* 组中的两个接口(步骤 5 中显示的)之一激活了逻辑主机
	- # arp <logical-hostname>
	- # ifconfig net0
	- # ifconfig net4

此示例假定 net0 和 net4 已分配给公共 *ipmp* 组。

两个接口之一的 MAC 地址应当与分配给逻辑主机名的 MAC 地址一致。

## **检查节点之间的互连**

如果怀疑群集控制因为两个节点之间的 Cluster 通信中断而失败,则可以按以下所示 检查 Cluster 的专用互连:

# cluster status -t interconnect

# **索引**

#### **A**

ACSLS 8.3 安装 第一个节点,[35](#page-34-0) ACSLS 8.4 安装 相邻节点,[36](#page-35-0) ACSLS 群集控制 关闭 ACSLS HA 的电源, 57 创建单节点群集,[58](#page-57-0) 启动,[55](#page-54-0) 打开暂停的 ACSLS 群集系统的电源[,58](#page-57-1) 暂停,[57](#page-56-1) 运行和维护,[56](#page-55-0)

#### **D**

调整 冗余电子设备,[51](#page-50-0) 电子邮件通知注册,[52](#page-51-0) 磁带库通信的故障转移策略,[51](#page-50-1) 设置 pingpong\_interval, [52](#page-51-1)

#### **P**

配置 Solaris Cluster 和 ACSLS HA root 的访问权限配置,[17](#page-16-0) 公共接口和 IPMP, [20](#page-19-0) 多路径磁盘,[23](#page-22-0) 多路径网络,[18](#page-17-0) 磁带库接口,[22](#page-21-0)

#### **R**

软件包 ACSLS 8.4, 31 ACSLS HA[,33](#page-32-0) Oracle cluster 4.1, 32 软件组件 删除 ACSLS 软件包[,62](#page-61-0) 删除 Solaris Cluster, [65](#page-64-0) 升级 Solaris Cluster, [65](#page-64-1) 安装 ACSLS 升级版本, 63 安装 ACSLS 的修补程序, 61 重新安装 ACSLS HA 或安装升级版本[,63](#page-62-1)

#### **S**

Solaris cluster 4.1

Cluster 软件包安装,[39](#page-38-0) scinstall 例程, 40 检验群集配置,[42](#page-41-0) 运行 scinstall, 42

#### **X**

系统要求 存储阵列选项,[12](#page-11-0) 服务器选项,[12](#page-11-1) 网络,[12](#page-11-2) 软件,[13](#page-12-0)

#### **Z**

诊断和测试 恢复和故障转移,[68](#page-67-0) 群集监视实用程序,[68](#page-67-1) zfs 文件系统配置 为 ACSLS 创建镜像文件系统, 27 创建镜像根,[25](#page-24-0)